### CREDIT SCORE

Verifica e monitora l'affidabilità creditizia di clienti e fornitori direttamente all'interno del tuo gestionale

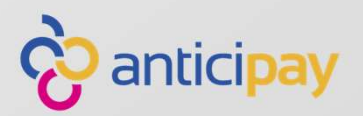

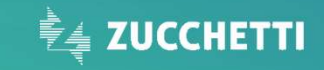

#### Credit Score: di cosa si tratta?

Credit Score è l'innovativo servizio di Zucchetti, in collaborazione con Anticipay, che ti permette di verificare l'affidabilità dei tuoi clienti e fornitori direttamente all'interno del tuo gestionale! Credit Score: di cosa si tratta?<br>Credit Score è l'innovativo servizio di Zucchetti, in collaborazione<br>con Anticipay, che ti permette di verificare l'affidabilità dei tuoi<br>clienti e fornitori direttamente all'interno del tu

Per ogni soggetto (cliente\fornitore) richiesto dal gestionale, memorizzabili utili per le tue attività.

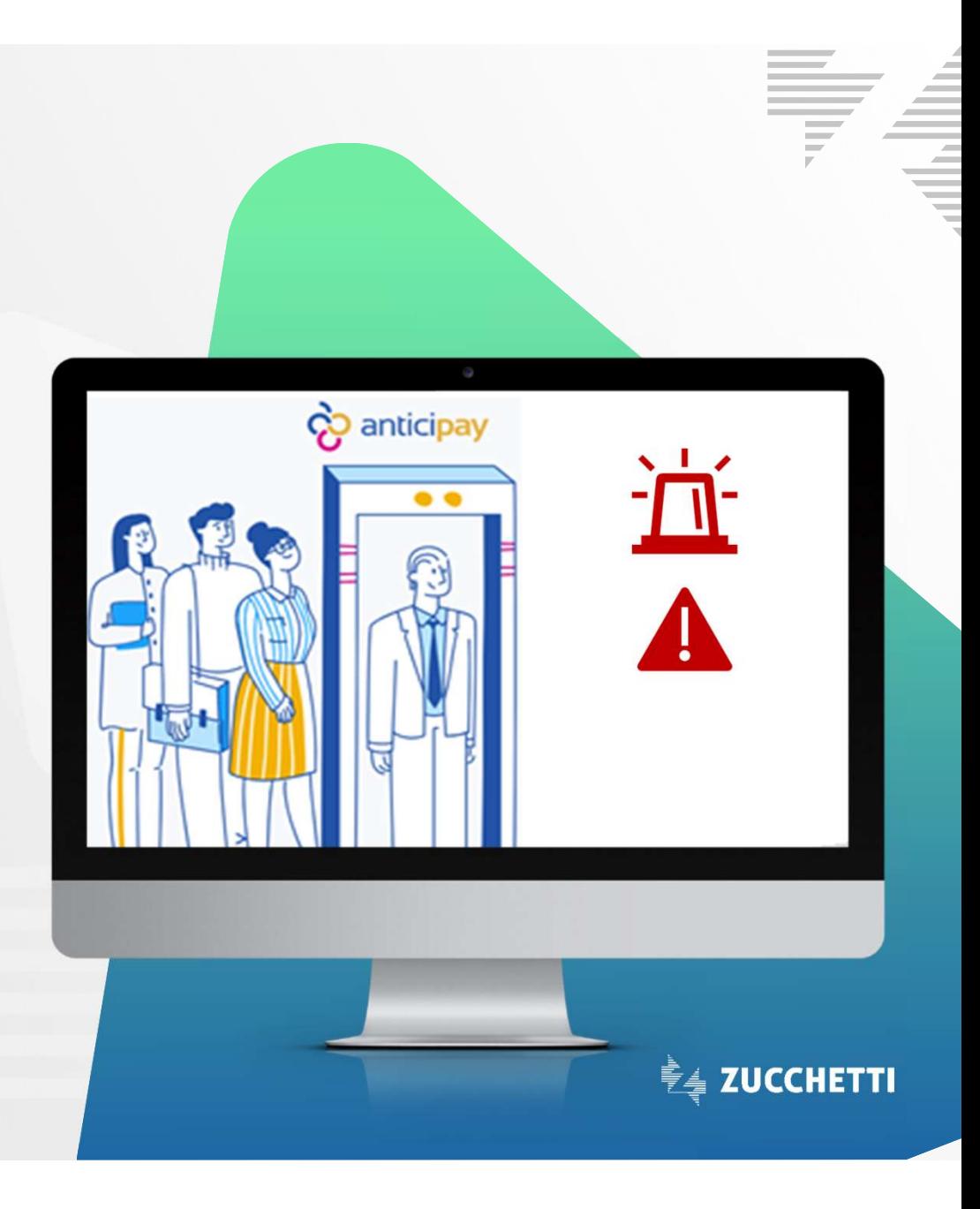

#### Perché usare Credit Score oggi?

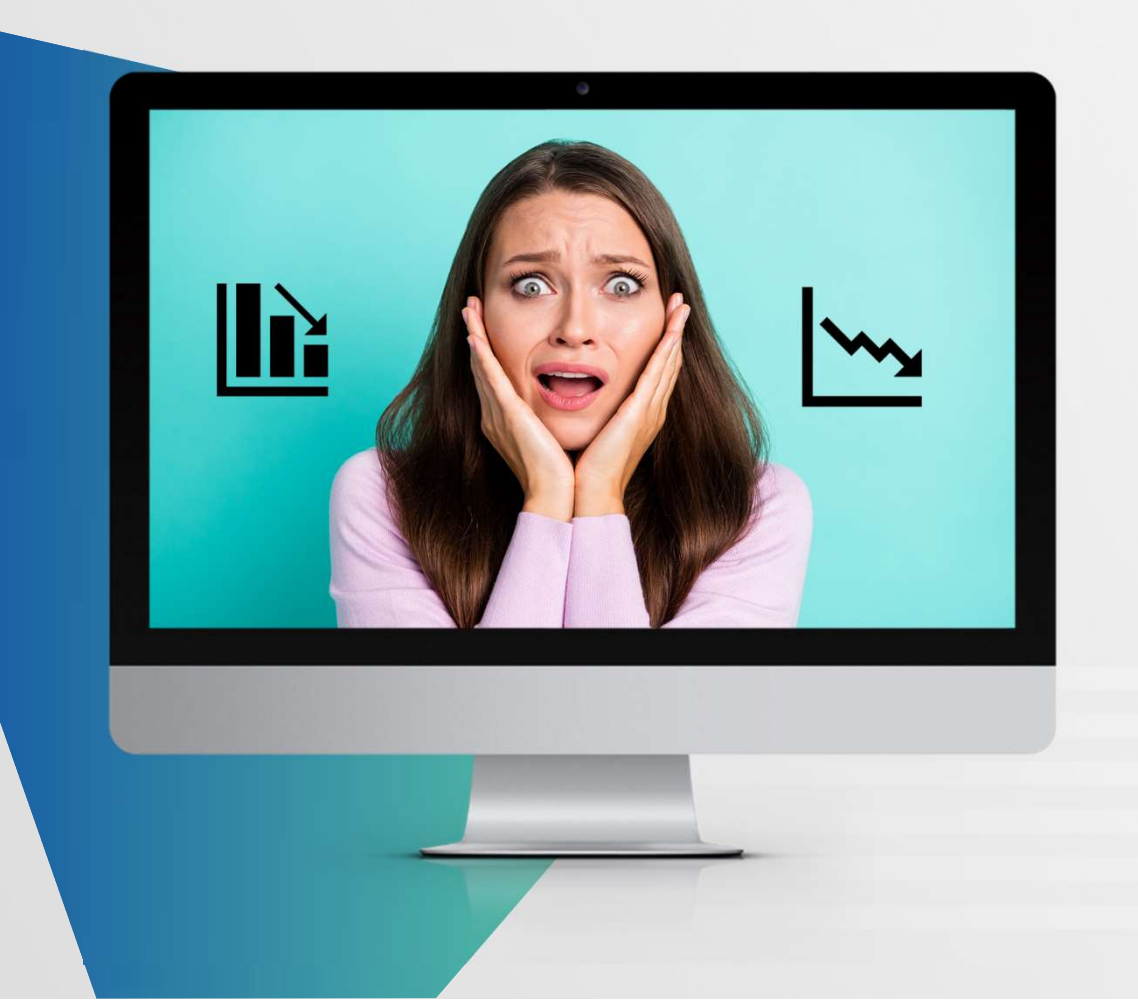

La rischiosità commerciale è aumentata a livelli mai visti a causa dell'incertezza su scala globale. Conoscere meglio i tuoi clienti e fornitori è il primo passo per prevenire le insolvenze e mettere in sicurezza la tua impresa.

Il Credit Score ti aiuta ad avere tutto sotto controllo!

#### **● ZUCCHETTI**

#### I vantaggi di Credit Score

Il Portafoglio clienti e fornitori è costantemente aggiornato in base alle tue richieste e ai tuoi interessi, per recepire le novità di business e i tuoi nuovi clienti o fornitori. Inoltre i dati di tutte le posizioni sono costantemente aggiornati nel tempo.

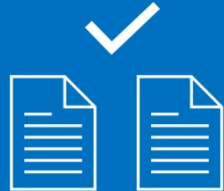

# Sempre aggiornato Le informazioni di cui

Le informazioni che ti vengono proposte si basano sulle banche dati delle Camere di Commercio e rappresentano un formidabile patrimonio informativo a cui puoi attingere in modo modulare per conoscere sempre al meglio le tue controparti commerciali, anche ai fini della possibilità di cedere i crediti commerciali.

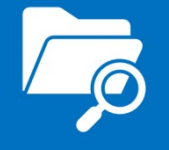

#### Rating migliorato

L'analisi di portafoglio e i report proposti contengono indicatori sintetici di rischio ottimizzati per capire i rischi principali e prevenire le insolvenze; si tratta del rating, del fido commerciale e del risk score

**● ZUCCHETTI** 

### Come funziona?

Avrai a disposizione *un sistema di prima allerta* rispetto alle insolvenze: Come funziona?<br>Avrai a disposizione un sistema di prima allerta rispetto alle insolvenze:<br>Zucchetti ti permette di incrociare i dati delle tue anagrafiche clienti/fornitori<br>con i dati presenti nei registri pubblici della C con i dati presenti nei registri pubblici della Camera di Commercio al fine di identificare per ogni soggetto: puole funziona?<br>
A dia disposizione un sistema di prima allerta rispetto alle insolvenze:<br>
chetti ti permette di incrociare i dati delle tue anagrafiche clienti/fornitori<br>
i dati presenti nei registri pubblici della Camera **LOME TUNZIONA :**<br>
Avrai a disposizione un sistema di prima allerta rispetto alle insolvenze:<br>
Zucchetti ti permette di incrociare i dati delle tue anagrafiche clienti/forr<br>
con i dati presenti nei registri pubblici della Avrai a disposizione un sistema di prima allerta rispetto alle insolvenze:<br>
Zucchetti ti permette di incrociare i dati delle tue anagrafiche clienti/fornitori<br>
con i dati presenti nei registri pubblici della Camera di Com

- $\Box$  Presenza di insolvenze (protesti, fallimenti, procedure concorsuali)
- 
- 
- 

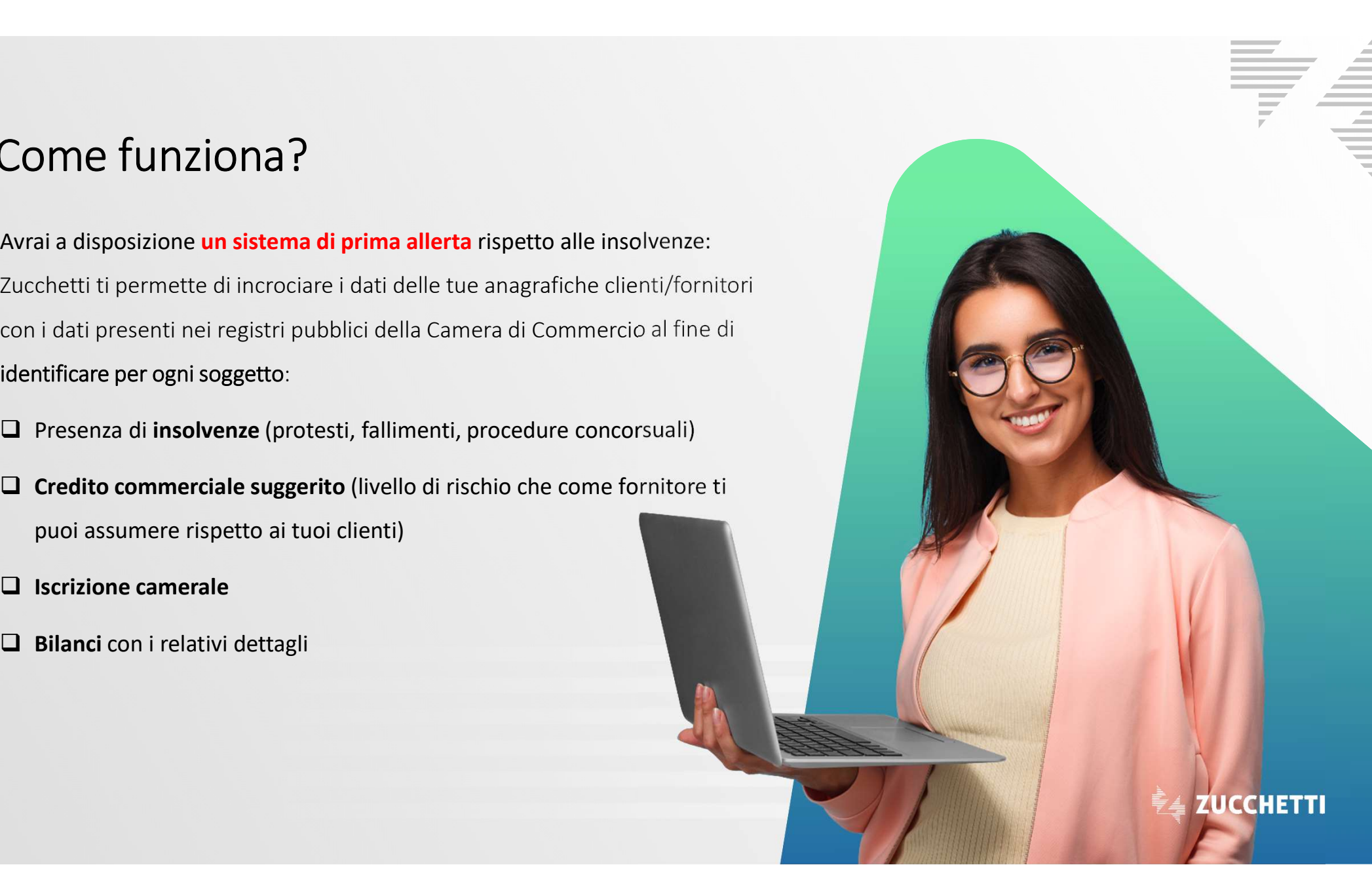

#### Tre livelli di approfondimento

## LIVELLO

Ogni singola azienda viene rilevata con check insolvenze e indicatori di performance a bilancio filtrabili per categoria.

## ANALITICO DETTAGLIATO

Un credit check che ti consente di conoscere la solidità aziendale e la presenza di eventi negativi.

# LIVELLO LIVELLO

ini singola azienda<br>
re rilevata con di consente di consente di consente di consente di consente di consente di consente di conservationi aziendale e la solidità informazioni aziendale e la pregativi.<br>
Encore la solidità c Con il Credit Report ottieni tutte le informazioni camerali e bilancio per una valutazione sull'affidabilità di un'impresa, incluso il fido commerciale.

Clicca qui per vederlo

Ogni step ti consente di conoscere meglio clienti e fornitori, in funzione delle tue esigenze informative. DETTAGLIATO APPROFONDITO *Dem step tri conserver* 

> Sempre tutto integrato e disponibile sul tuo gestionale!

#### Prova l'integrazione gratuita per 30 giorni!

**La per 30 giorni!**<br>Attiva gratuitamente il servizio per 30 giorni con le <u>credenziali di accesso al Digital Hub</u> e ottieni tutte le informazioni necessarie per conoscere i tuoi partner commerciali e intercettare eventual Digital Hub e ottieni tutte le informazioni necessarie per conoscere i tuoi partner commerciali e intercettare eventuali negatività prima di emettere una nuova fattura.

> Il tuo gestionale, dopo aver abilitato la prova, mostrerà nelle varie sezioni i dati anagrafici arricchiti.

#### Cosa succede dopo 30 giorni?

In caso di sottoscrizione, il servizio continua; in caso di mancata sottoscrizione, i dati vengono invalidati all'interno del gestionale, terminando così il periodo di prova.

**第4 ZUCCHETTI** 

# Ad Hoc Infinity<br>Come funziona l'integrazione AD HOC INFINITY<br>Ad Hoc Infinity<br>Come funziona l'integrazione

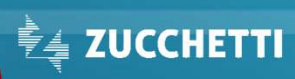

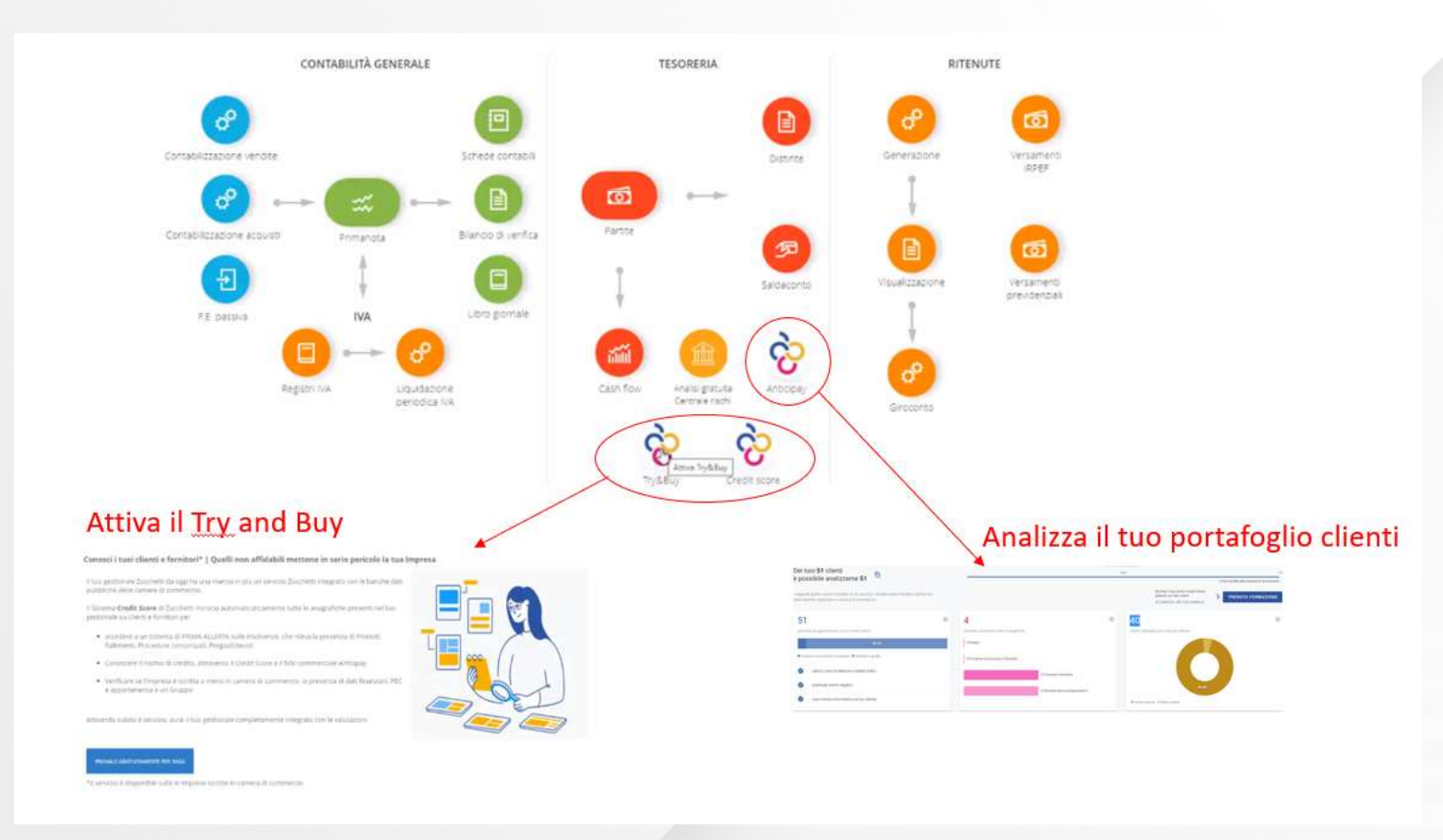

F

Come si attiva?<br>Attivato il modulo Anticipay anche sul tuo gestionale, avrai a disposizione una dashboard sulla quale potrai<br>analizzare i dati sincronizzati con il servizio e dalla quale potrai richiedere ulteriori inform **Come si attiva?**<br>Attivato il modulo Anticipay anche sul tuo gestionale, avrai a disposizione una dashboard sulla quale potrai analizzare i dati sincronizzati con il servizio e dalla quale potrai richiedere ulteriori info Come si attiva?<br>Attivato il modulo Anticipay anche sul tuo gestionale, avrai a disposizione una<br>analizzare i dati sincronizzati con il servizio e dalla quale potrai richiedere ul<br>mediante credit Check e credit Report.

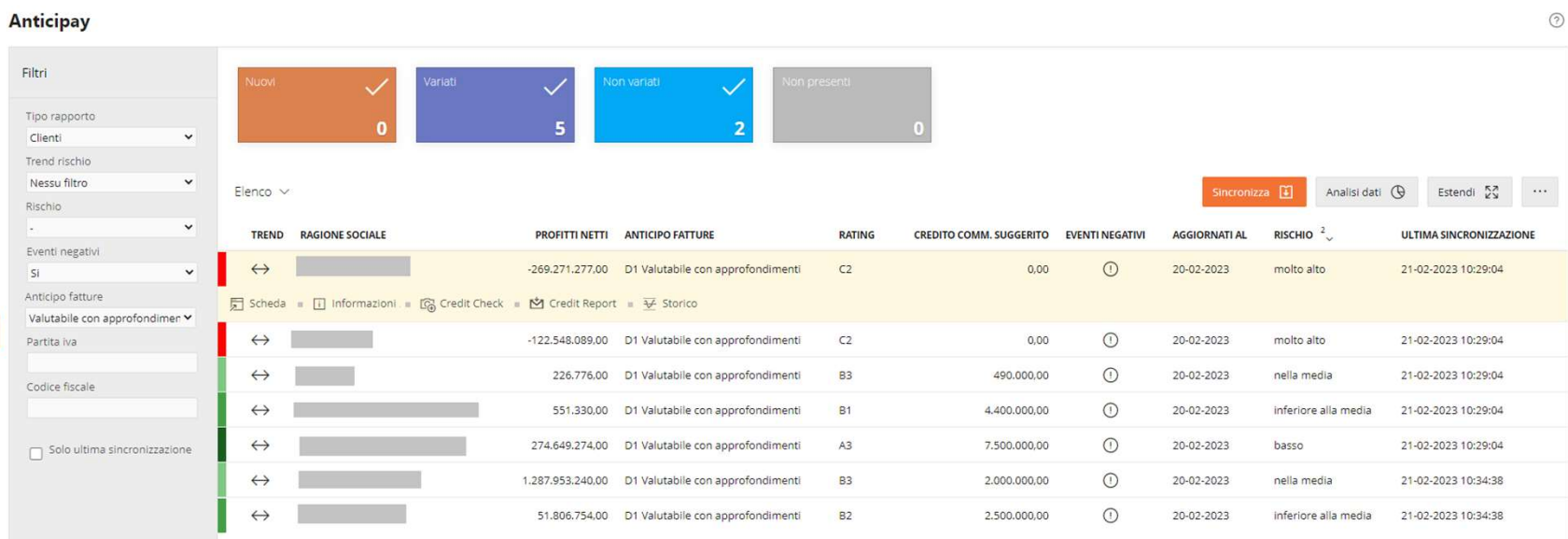

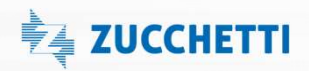

# Come si aggiornano **Come si aggiornano**<br> **i dati?**<br>
Non devi preoccuparti di nulla! I dati<br>
del Credit Score sono aggiornati in

Non devi preoccuparti di nulla! I dati del Credit Score sono aggiornati in automatico mediante processo schedulato, così da averli sempre allineati sul tuo gestionale così come lo sono in Anticipay.

Tuttavia, puoi anche procedere manualmente, ad esempio per avere subito il Credit Score di un nuovo Contatto, chiedendo un aggiornamento immediato e puntuale.

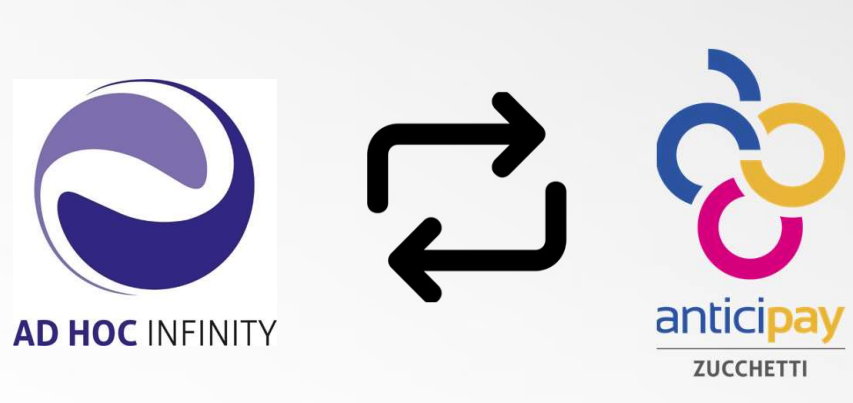

<u> है</u>ं ZUCCHETTI

Come si controlla?

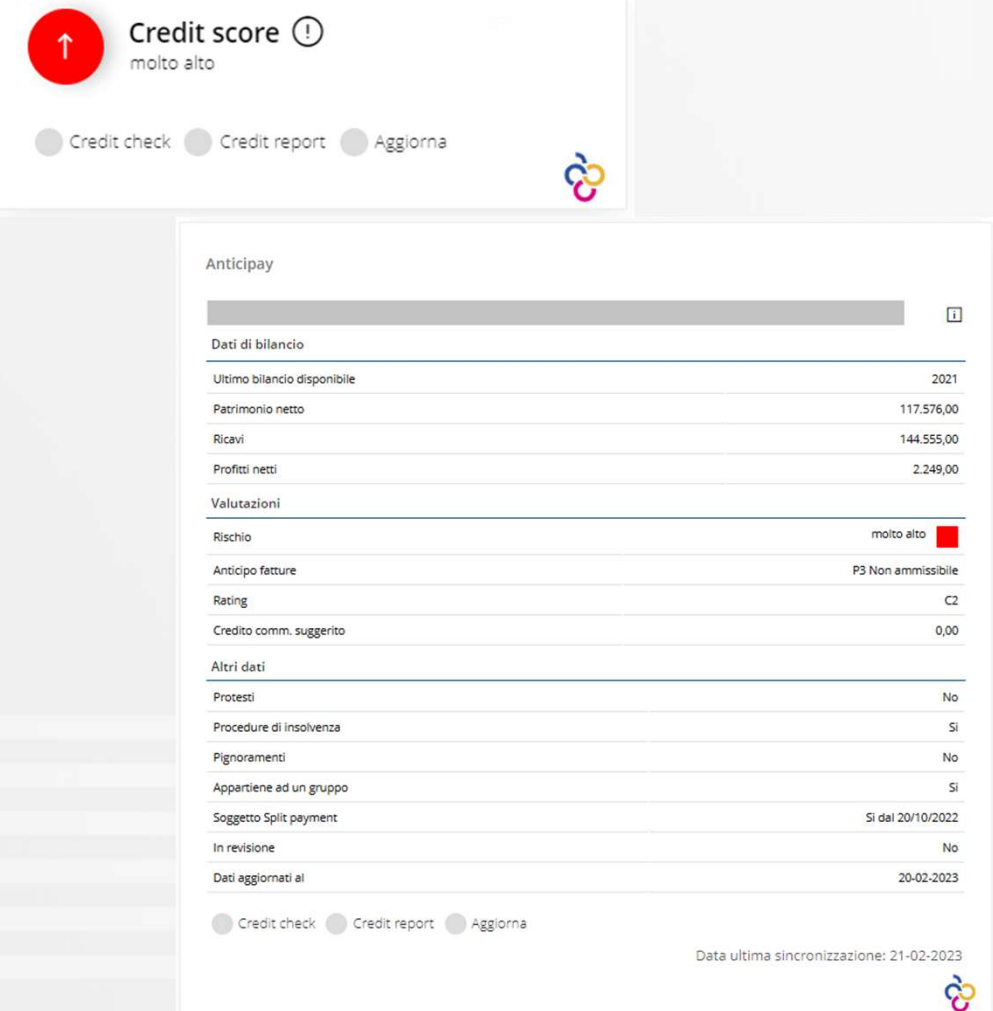

Nella scheda di ogni anagrafica cliente/fornitore/azienda, è stato introdotto il nuovo gadget Anticipay dal quale si può avere: a scheda di ogni anagrafica<br>
la scheda di ogni anagrafica<br>
nte/fornitore/azienda, è stato introdotto il nuovo<br>
lget Anticipay dal quale si può avere:<br>
• A colpo d'occhio il livello di rischio del<br>
contatto.<br>
• Verificare l a scheda di ogni anagrafica<br>
ha scheda di ogni anagrafica<br>
met/fornitore/azienda, è stato introdotto il nuovo<br>
lget Anticipay dal quale si può avere:<br>
• A colpo d'occhio il livello di rischio del<br>
contatto.<br>
• Verificare l cheda di ogni anagrafica<br>
cheda di ogni anagrafica<br>
(/fornitore/azienda, è stato introdotto il nuovo<br>
c Anticipay dal quale si può avere:<br>
A colpo d'occhio il livello di rischio del<br>
contatto.<br>
Verificare l'idoneità al fin Ia scheda di ogni anagrafica<br>
nte/fornitore/azienda, è stato introdotto il nuovo<br>
get Anticipay dal quale si può avere:<br>
• A colpo d'occhio il **livello di rischio del**<br>
contatto.<br>
• Verificare l'idoneità al finanziamento e delle informazioni • Approfondire le informazioni • Approfondire le informazioni • Approfondire le informazioni • Approfondire le informazioni • Approfondire le informazioni • Approfondire le informazioni • Approfondire le

- contatto. r/ormitore/azierida, e stato introducto in hdovo<br>
CAnticipay dal quale si può avere:<br>
A colpo d'occhio il livello di rischio del<br>
contatto.<br>
Verificare l'idoneità al finanziamento e il<br>
credito commerciale suggerito<br>
Richi
- 
- 
- 

#### Report e grafici

Per una visione d'insieme, sono a disposizione i grafici di analisi; richiamabili dalla dashboard, permettono un drill-down dei dati scavando nelle varie classificazioni del proprio parco.

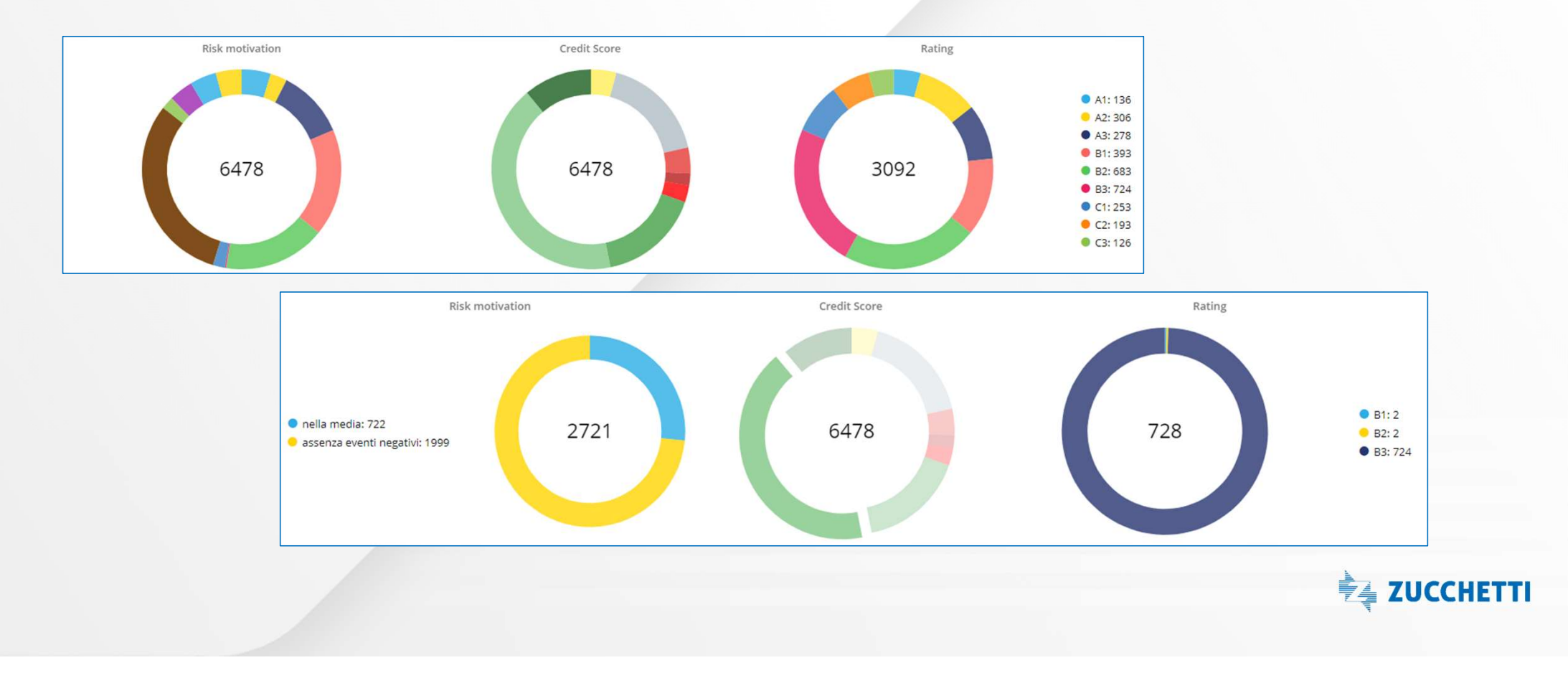

### Come si integra con il gestionale?

All'interno dei moduli CRM e Gestione del credito sarà possibile sfruttare questi dati per migliorare la gestione aziendale del parco clienti. me SI Integra con II gestionale !<br>
Franco dei moduli CRM e Gestione del credito sarà possibile sfruttare<br>
dati per migliorare la gestione aziendale del parco clienti.<br>
CRM SQIES<br>
• Credit Score, Credit Check e Credit Repor

- Credit Score, Credit Check e Credit Report prima di intavolare una nuova trattativa
- 

#### CRM sales Gestione del credito

- FORT CONSIDERATION CONSIDERATION CONSIDERATION CONSIDERATION CONSIDERATION CONSIDERATION CONTINUES CONSIDER CONTINUES AND CONSIDERATION CONTINUES AND CONTINUES AND CONTINUES AND CONTINUES AND CONTINUES AND CONTINUES AND CO importo fido concesso
- Livello affidamento calcolato in base ai dati del Credit Score
- Imposizione di un blocco commerciale

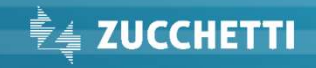

# Ad Hoc Revolution Web Come funziona l'integrazione

# Come funziona in **AdHoc RevolutionWeb?**<br>Avrai a disposizione un sistema di prima allerta rispetto alle insolvenze: Zucchetti ti

The funziona in AdHoc RevolutionWeb?<br>Avrai a disposizione un sistema di prima allerta rispetto alle insolvenze: Zucchetti ti<br>permette di incrociare i dati delle tue anagrafiche clienti/fornitori/contatti/fornitori<br>potenzia permette di incrociare i dati delle tue anagrafiche clienti/fornitori/contatti/fornitori potenziali con i dati presenti nei registri pubblici della Camera di Commercio al fine di identificare per ogni soggetto: **• Presenza di insolvenze (protesti, fallimenti insolvenze (protestiti) • Credito concorsuali)**<br>• Credito commercial insolvenze (protesti, fallimenti, procedure commercial fine<br>• Presenza di insolvenze (protesti, falliment ai tuoi client) • Iscrizione camerale • ai a disposizione un sistema di prima allerta rispetto alle insolvenze: Zucchernette di incrociare i dati delle tue anagrafiche clienti/fornitori/contatti/formitoriali con i dati presenti nei registri pubblici della Came

- 
- 
- 
- 

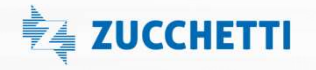

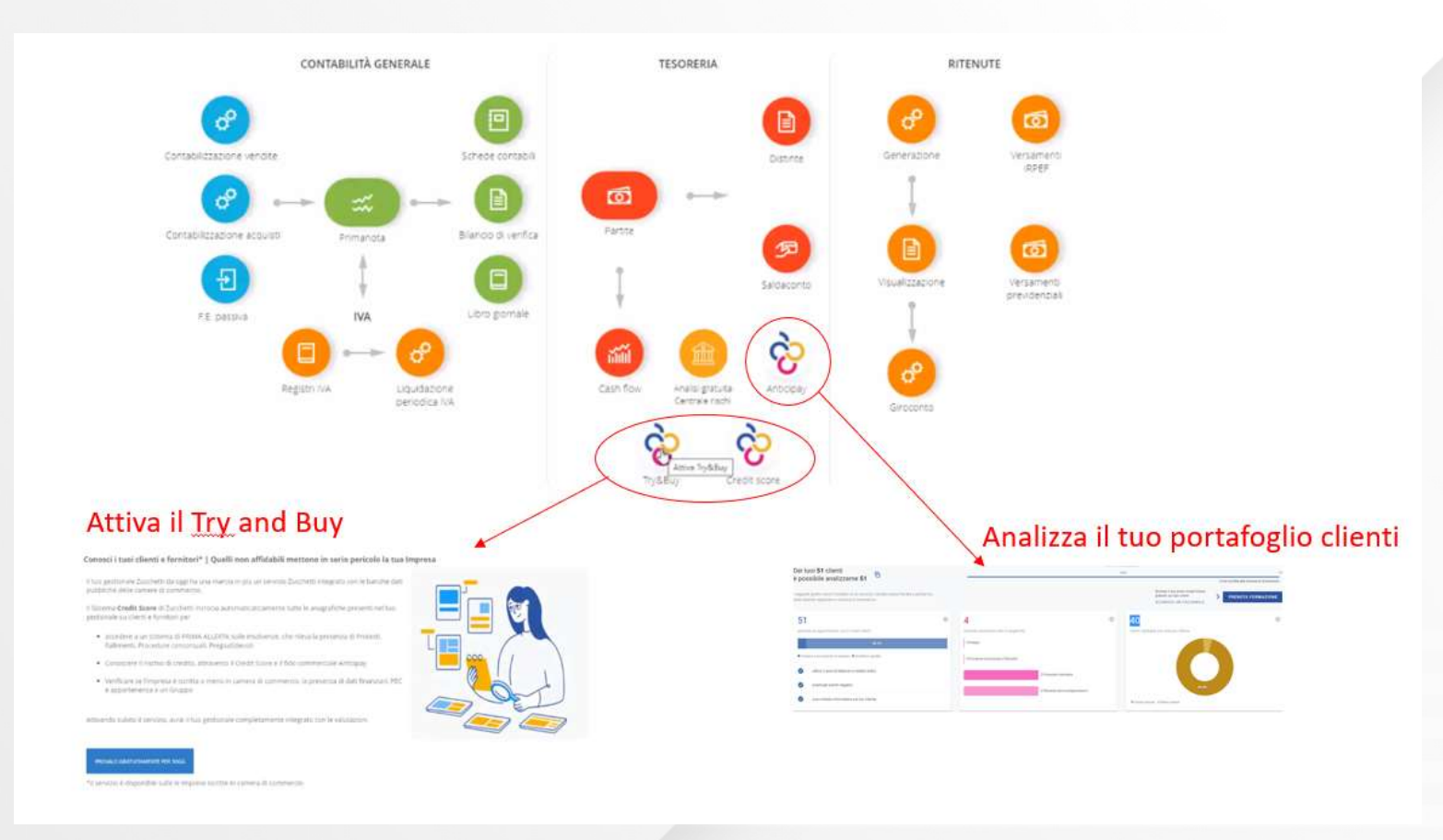

F

**MENT SOLUTE ANTIVA PROBUT ANTIFICATE SULTER SULTER ANTIFICATES ANTIFICATES ANTIFICATES ANTIFICATES ANTIFICATES ANTIFICATES ANTIFICATES ANTIFICATES ANTIFICATES ANTIFICATES ANTIFICATES ANTIFICATES ANTIFICATES ANTIFICATES AN** quale potrai analizzare i dati sincronizzati con il servizio e dalla quale potrai richiedere ulteriori informazioni necessarie mediante credit Check e credit Report.

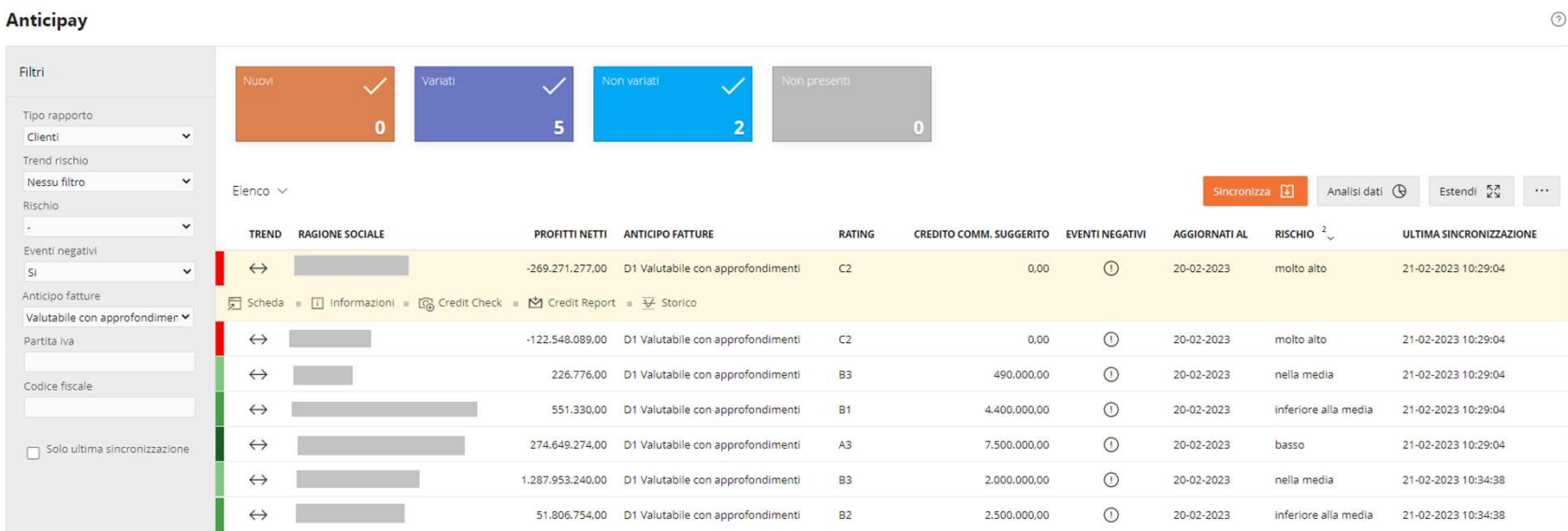

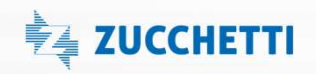

# Come si aggiornano Come si aggiornano<br>
i dati?<br>
<sup>Non devi preoccuparti di nulla! I dati<br>
del Credit Score sono aggiornati in</sup>

Non devi preoccuparti di nulla! I dati del Credit Score sono aggiornati in automatico mediante processo schedulato, così da averli sempre allineati sul tuo gestionale così come lo sono in Anticipay.

Tuttavia, puoi anche procedere manualmente, ad esempio per avere subito il Credit Score di un nuovo Contatto, chiedendo un aggiornamento immediato e puntuale.

ahrw ad hoc revolution web

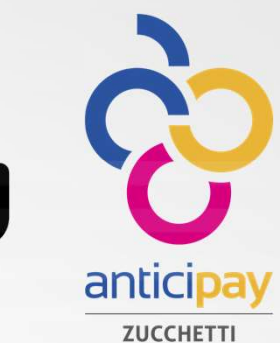

<del>ै</del> ZUCCHETTI

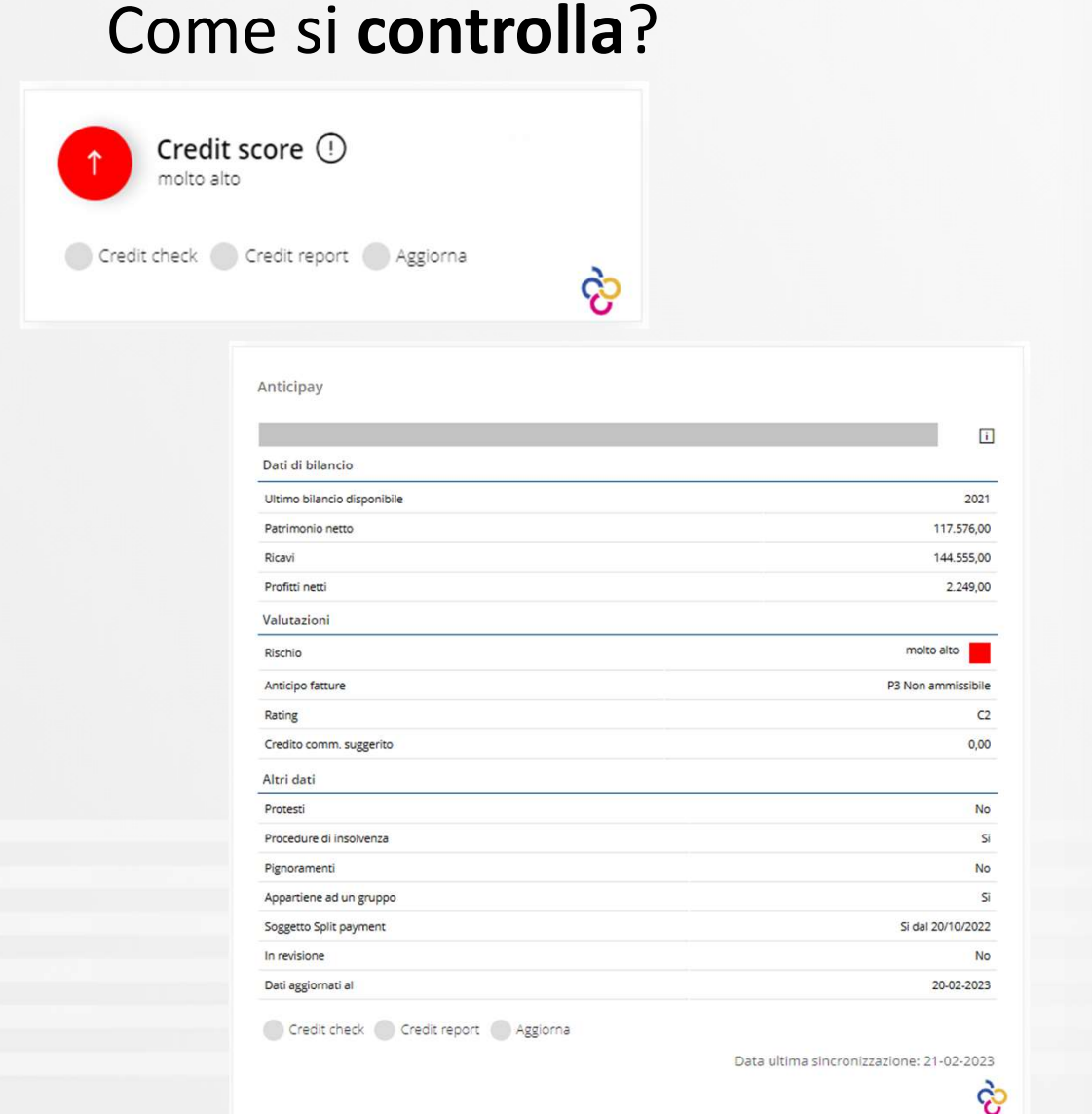

Nella scheda di ogni anagrafica cliente/fornitore/azienda, è stato introdotto il nuovo gadget Anticipay dal quale si può avere: Filla scheda di ogni anagrafica<br>
ella scheda di ogni anagrafica<br>
ente/fornitore/azienda, è stato introdotto il nuovo<br>
dget Anticipay dal quale si può avere:<br>
• A colpo d'occhio il livello di rischio del<br>
contatto.<br>
• Verif **Example 12**<br> **Example 12**<br> **Example 12**<br> **Example 12**<br> **Example 12**<br> **Example 12**<br> **Example 12**<br> **Example 12**<br> **CODE 12**<br> **CODE 12**<br> **CODE 12**<br> **CODE 12**<br> **CODE 12**<br> **CODE 12**<br> **CODE 12**<br> **CODE 12**<br> **CODE 12**<br> **CODE 12**<br> scheda di ogni anagrafica<br>
scheda di ogni anagrafica<br>
e/fornitore/azienda, è stato introdotto il nuovo<br>
et Anticipay dal quale si può avere:<br>
A colpo d'occhio il livello di rischio del<br>
contatto.<br>
Verificare l'idoneità al Alla scheda di ogni anagrafica<br>
ente/fornitore/azienda, è stato introdotto il nuovo<br>
dget Anticipay dal quale si può avere:<br>
• A colpo d'occhio il livello di rischio del<br>
contatto.<br>
• Verificare l'idoneità al finanziamento Alla scheda di ogni anagrafica<br>
• Acolpo d'occhio il stato introdotto il nuovo<br>
• Acolpo d'occhio il livello di rischio del<br>
• Verificare l'idoneità al finanziamento e il<br>
• Cerificare l'idoneità al finanziamento e il<br>
• R

- contatto.
- e/iomitote/azienda, e stato introducto in hdovo<br>et Anticipay dal quale si può avere:<br>A colpo d'occhio il livello di rischio del<br>contatto.<br>Verificare l'idoneità al finanziamento e il<br>credito commerciale suggerito<br>Richiedere
- 
- 

#### Report e grafici

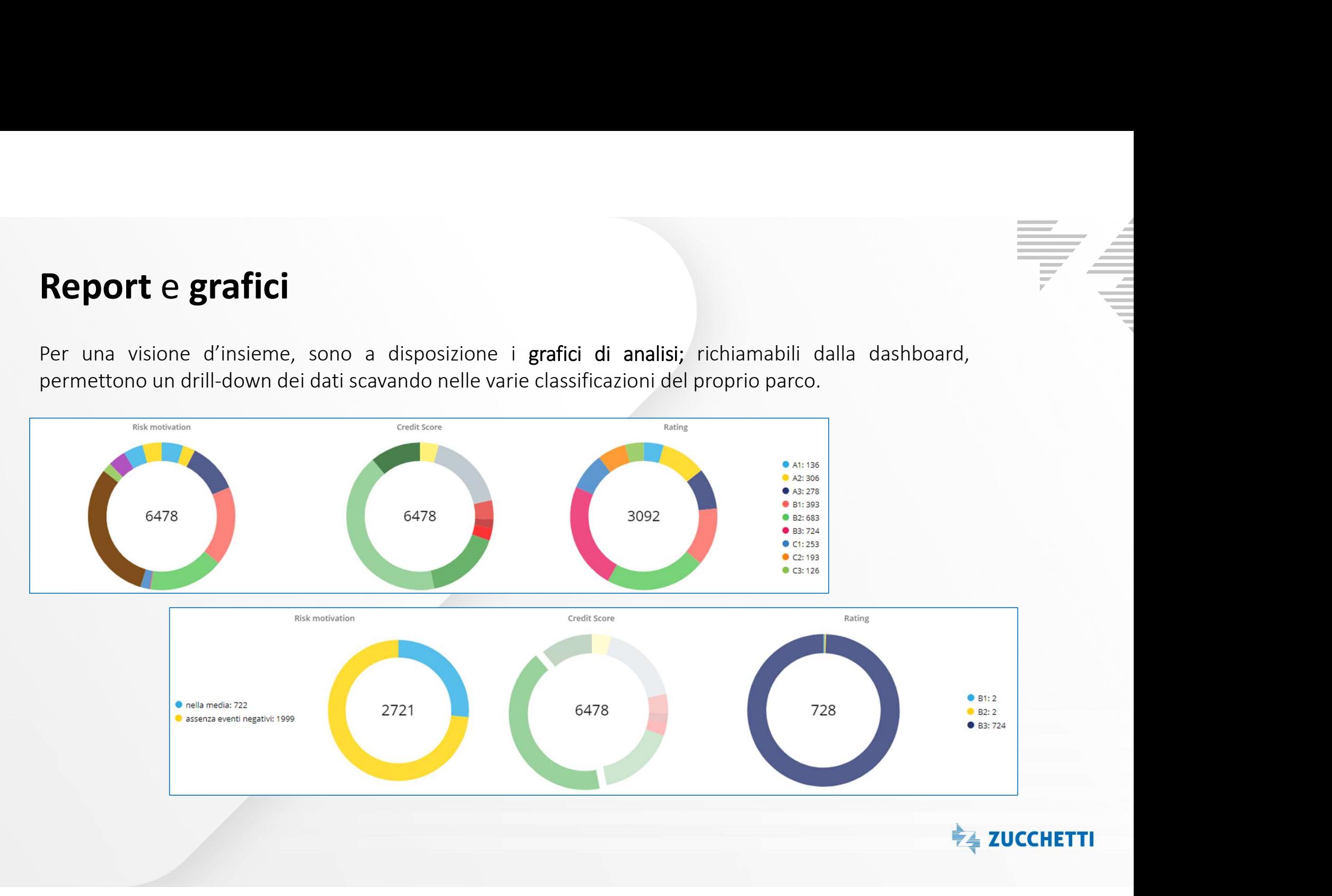

### Come si integra con il gestionale?

All'interno dei moduli CRM e Gestione del credito sarà possibile sfruttare questi dati per migliorare la gestione aziendale del parco clienti me si integra con il gestionale?<br>
ermo dei moduli CRM e Gestione del credito sarà possibile sfruttare<br>
i dati per migliorare la gestione aziendale del parco clienti<br>
CRM SQIeS<br>
• Credit Score, Credit Check e Credit Report<br> **Example 18 SI integra con il gestionale?**<br>
De dei moduli CRM e Gestione del credito sarà possibile sfruttare<br>
ti per migliorare la gestione aziendale del parco clienti<br> **CRM SGIES**<br>
Credit Score, Credit Check e Credit Rep FRIENT SURFER CONTRECT SURFER ENTERTAINMENT CONTRESSED CRIMINATION CRIMINATION CRIMINATION CONTRESSED CONTRESSED CONTRESSED CONTRESSED CONTRESSED CONTRESSED CONTRESSED CONTRESSED CONTRESSED CONTRESSED CONTRESSED CONTRESSED

- 
- 

#### CRM sales Rischio cliente

- 
- Fruttare<br>
Fruttare<br>
Fruttare<br>
 Confronto importo fido concesso e Credito<br>
 Confronto importo fido concesso e Credito<br>
 Attivazione di un blocco commerciale in<br>
 base a elementi di Credit Score E Fruttare<br>
• Rischio cliente<br>
• Confronto importo fido concesso e Credito<br>
• Attivazione di un blocco commerciale in<br>
• base a elementi di Credit Score Filtrane<br>
Rischio cliente<br>
Confronto importo fido concesso e Credito<br>
commerciale suggerito<br>
Attivazione di un blocco commerciale in<br>
base a elementi di Credit Score<br>
The Score

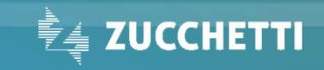

# Ad Hoc Enterprise<br>Come funziona l'integrazione

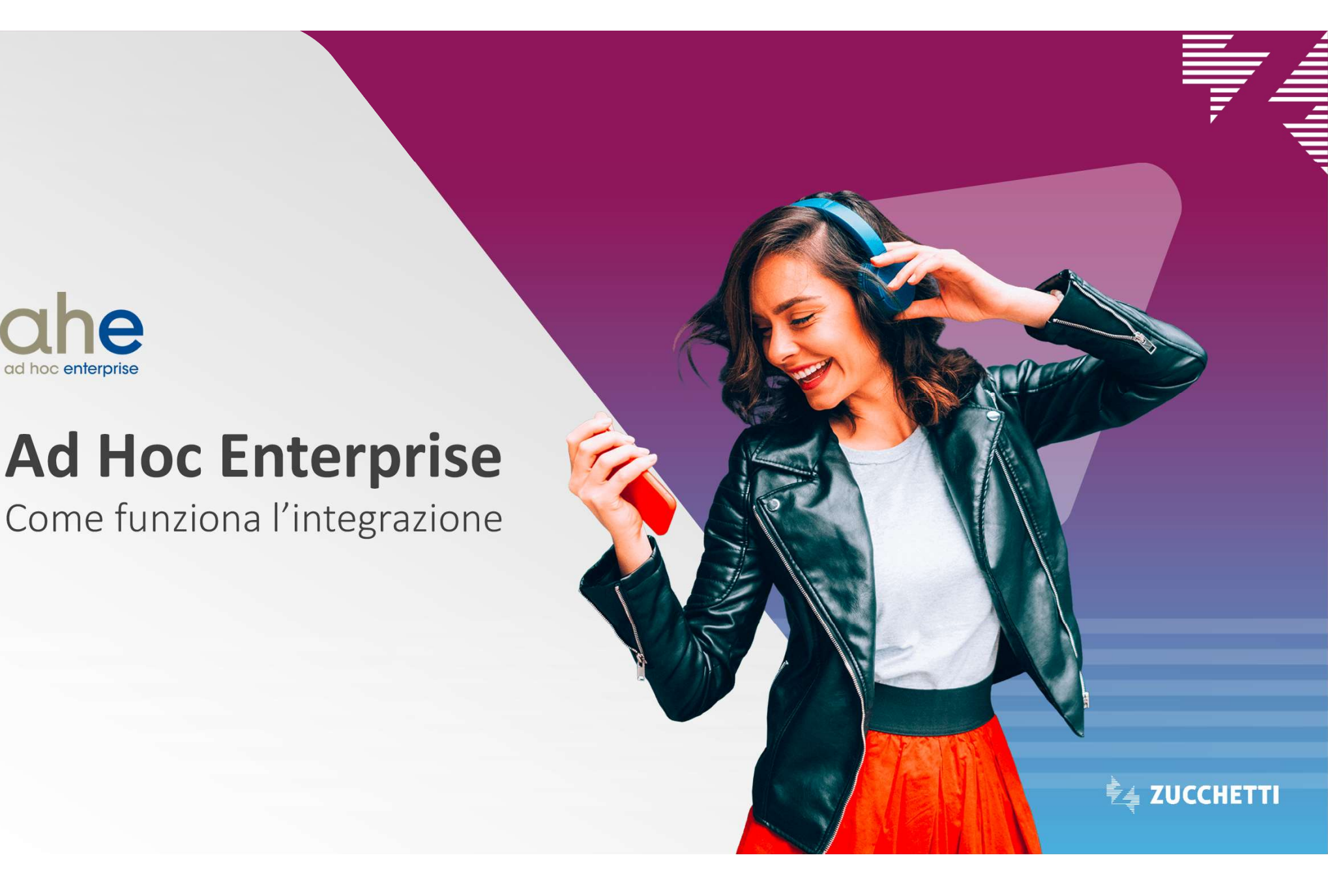

#### Come funziona in Ad hoc Revolution?

**Drive funziona in Ad hoc Revolution?**<br>Avrai a disposizione un sistema di prima allerta rispetto alle insolvenze: Zucchetti ti<br>permette di incrociare i dati delle tue anagrafiche clienti/fornitori/nominativi con i dati<br>pr permette di incrociare i dati delle tue anagrafiche clienti/fornitori/nominativi con i dati presenti nei registri pubblici della Camera di Commercio al fine di identificare per ogni soggetto: • Credito commerciale suggerito (livello di rischio che come fornitore ti puoi assumere rispetto in the content<br>
• Credito content in the content of all delectual regard from the chemical chemical chemical come for the com mer funziona in Ad hoc Revolution?<br>
A surai a disposizione un sistema di prima allerta rispetto alle insolvenze:<br>
iermette di incrociare i dati delle tue anagrafiche clienti/fornitori/nomi<br>
rresenti nei registri pubblici d Francisco and internal different primals and the insolvenze: Zuccert ediation contracts and the control of the magnetic ediation of the different internal terresenti nei registri pubblici della Camera di Commercio al fine

- Presenza di insolvenze (protesti, fallimenti, procedure concorsuali)
- 
- 
- 

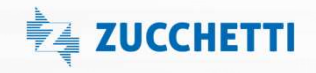

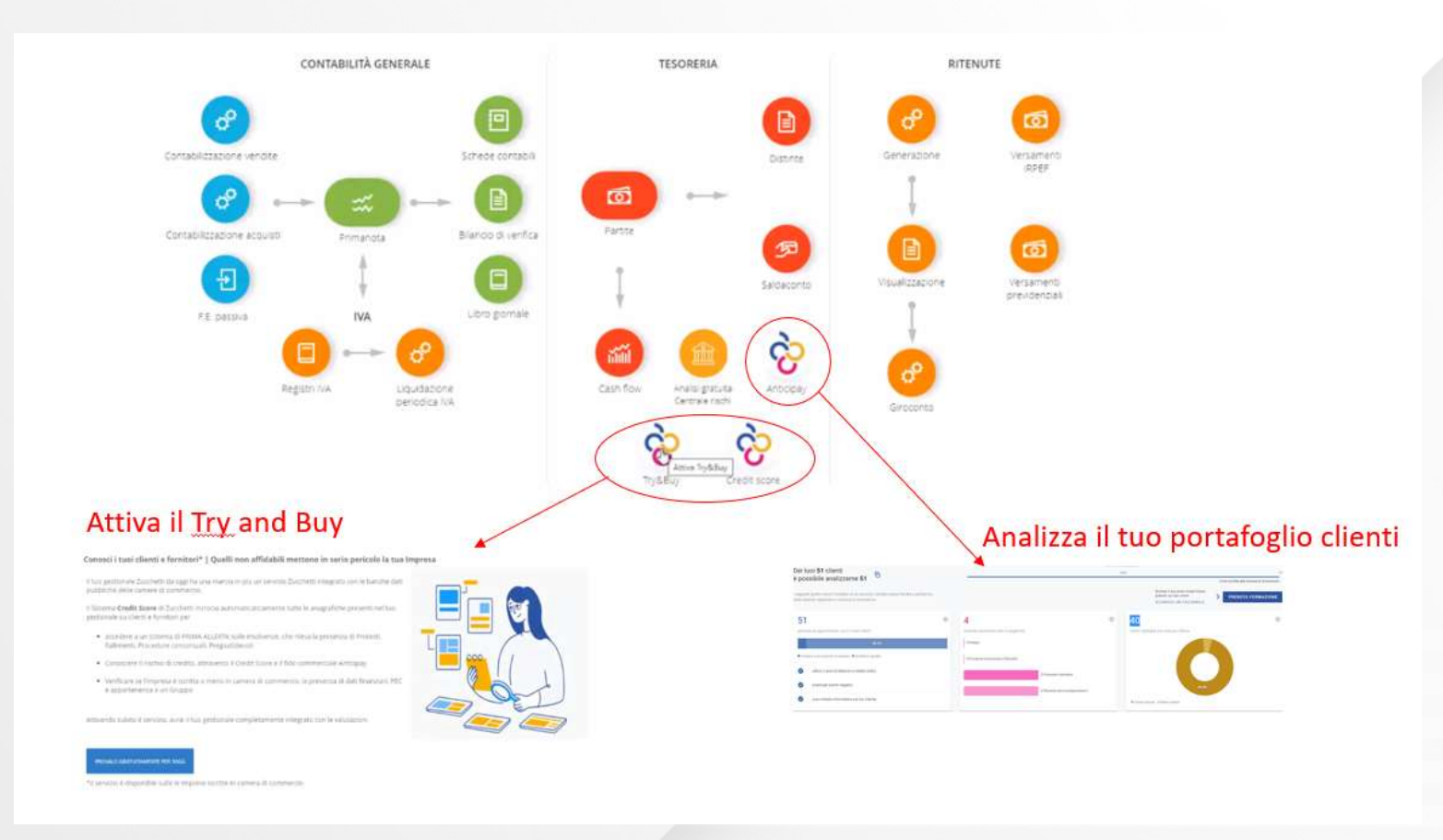

F

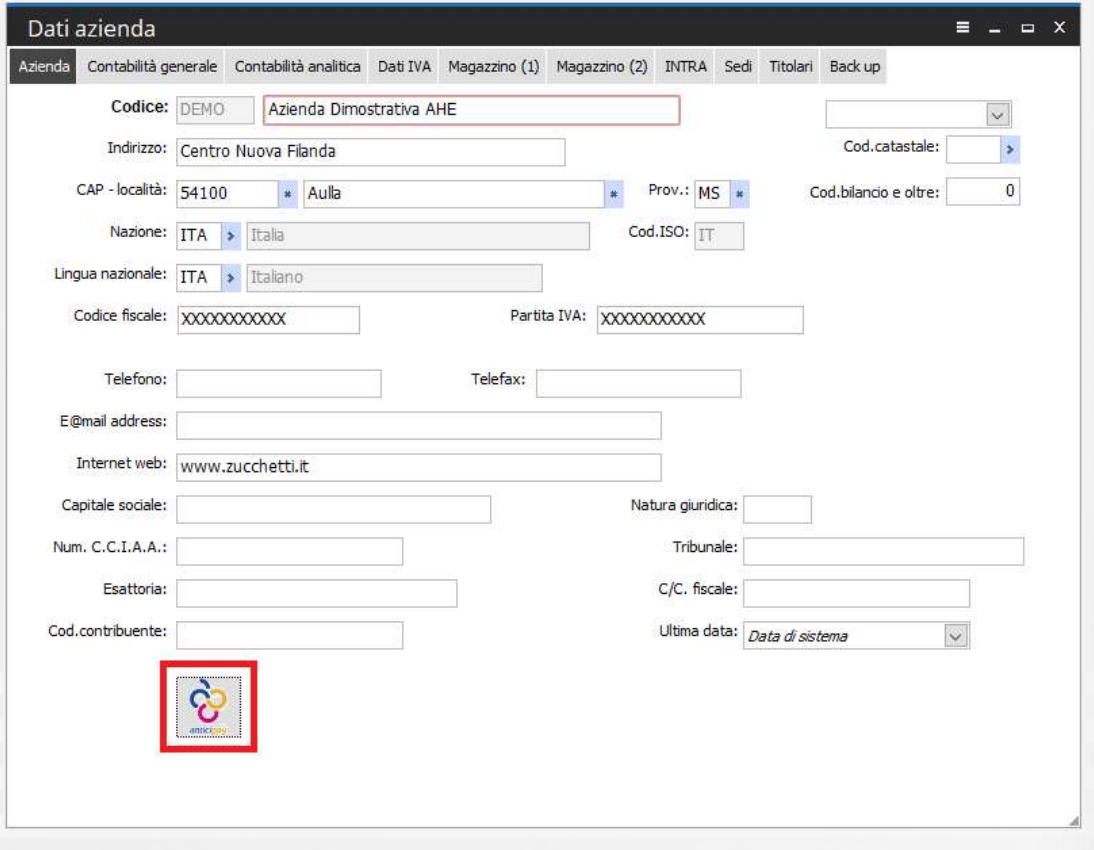

Attivato il modulo Anticipay anche sul tuo gestionale,<br>avrai a disposizione una console di configurazione dove<br>potrai: Attivato il modulo Anticipay anche sul tuo gestionale,<br>avrai a disposizione una console di configurazione dove<br>potrai: potrai:

- Scegliere quali anagrafiche, tra clienti/ fornitori/ nominativi, saranno automaticamente aggiornate da Ad hoc Revolution.
- Impostare al meglio il sistema di allerta sull'emissione di documenti di vendita.

**Come si aggiornano i dati?**<br>Non devi preoccuparti di nulla! I dati del Credit Score sono aggiornati i<mark>n automatico</mark> da Ad Come si aggiornano i dati?<br>
Non devi preoccuparti di nulla! I dati del Credit Score sono aggiornati in automatico da Ad hoc, così da averli<br>
sempre allineati sul tuo gestionale, come lo sono in Anticipay.<br>
Recupero inform

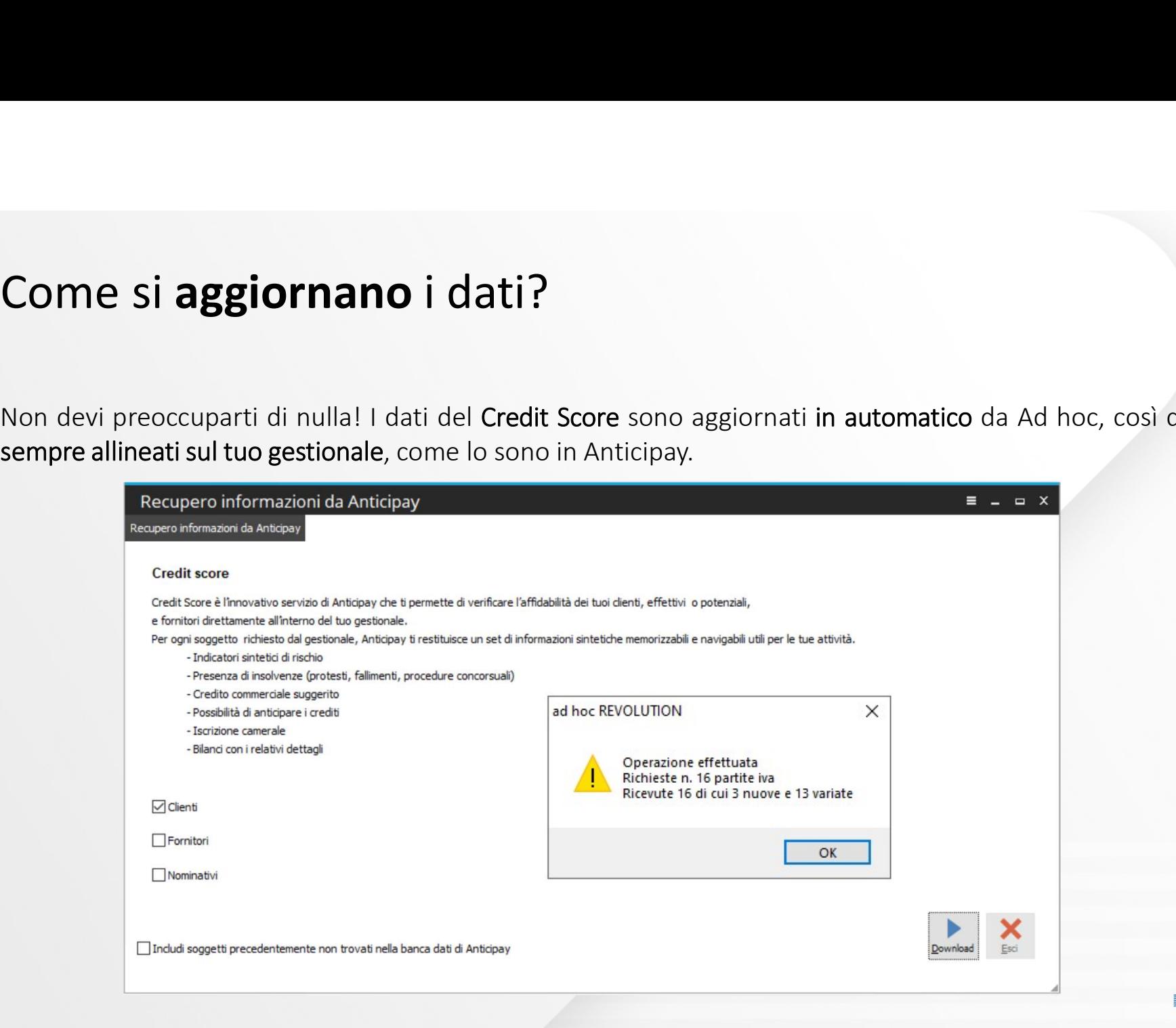

#### Come si controlla?

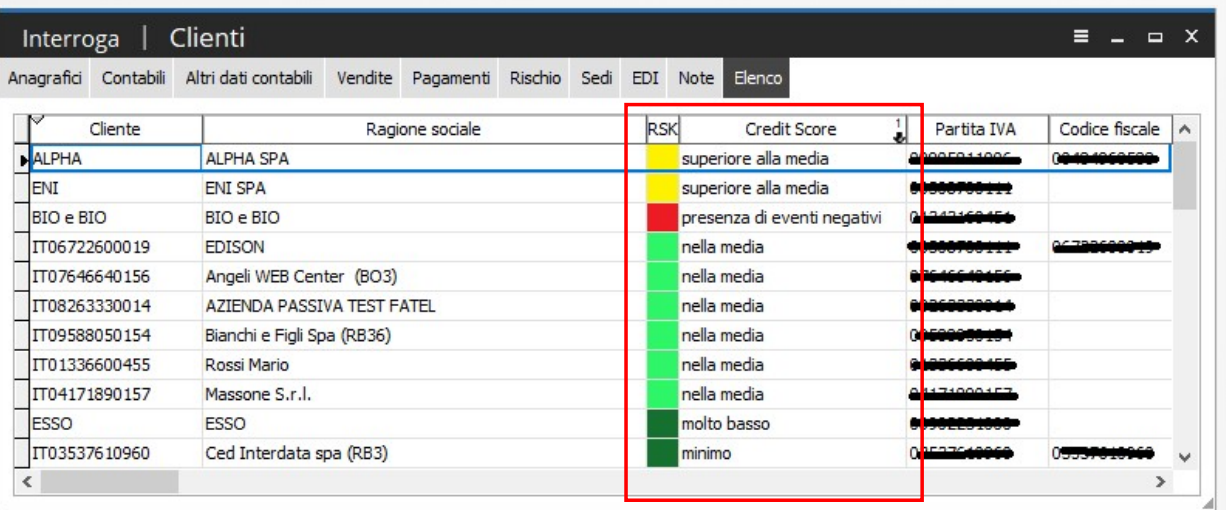

Le anagrafiche di Ad hoc, clienti/fornitori/nominativi, arricchite con le informazioni ricevute da Le anagrafiche di Ad hoc,<br>
Le anagrafiche di Ad hoc,<br>
clienti/fornitori/nominativi, arricchite<br>
con le informazioni ricevute da<br>
Anticipay permettono di:<br>
• Vedere, a colpo d'occhio, il livello<br>
di rischio del partner

• Vedere, a colpo d'occhio, il livello di rischio del partner commerciale.

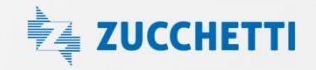

#### Come si controlla?

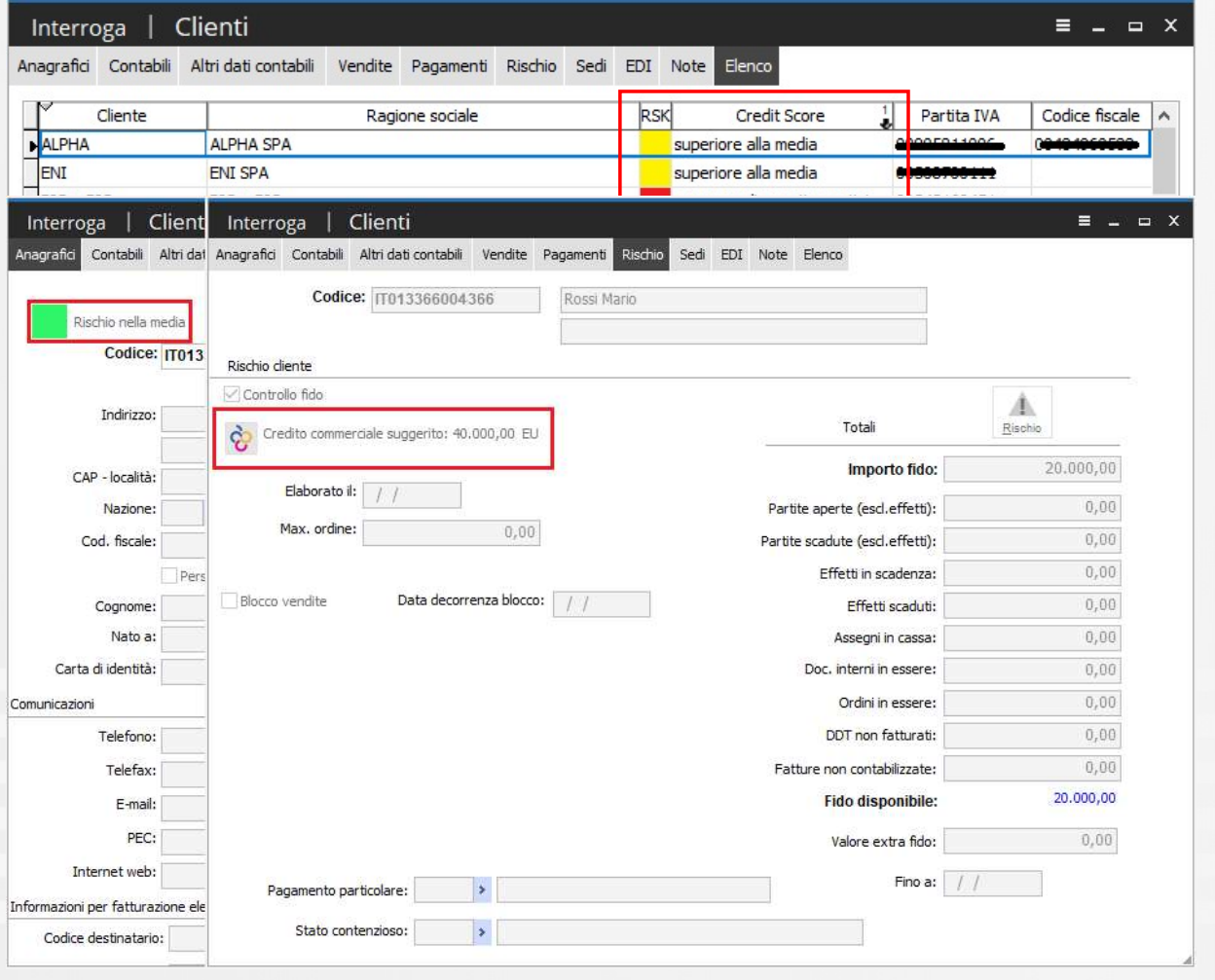

Le anagrafiche di Ad hoc,

clienti/fornitori/nominativi, arricchite con le Le anagrafiche di Ad hoc,<br>
clienti/fornitori/nominativi, arricchite con le<br>
informazioni ricevute da Anticipay permettono<br>
di:<br>
• Vedere, a colpo d'occhio, il livello di<br>
rischio del partner commerciale. di:

- Vedere, a colpo d'occhio, il livello di rischio del partner commerciale.
- Entrare nei dettagli per controllare tutti i dati scaricati da Anticipay.

In particolare nei dettagli, sarà possibile verificare l'idoneità al finanziamento e il credito commerciale suggerito.

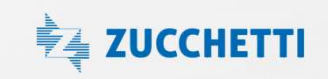

# Novità nelle anagrafiche clienti/ fornitori/ nominativi

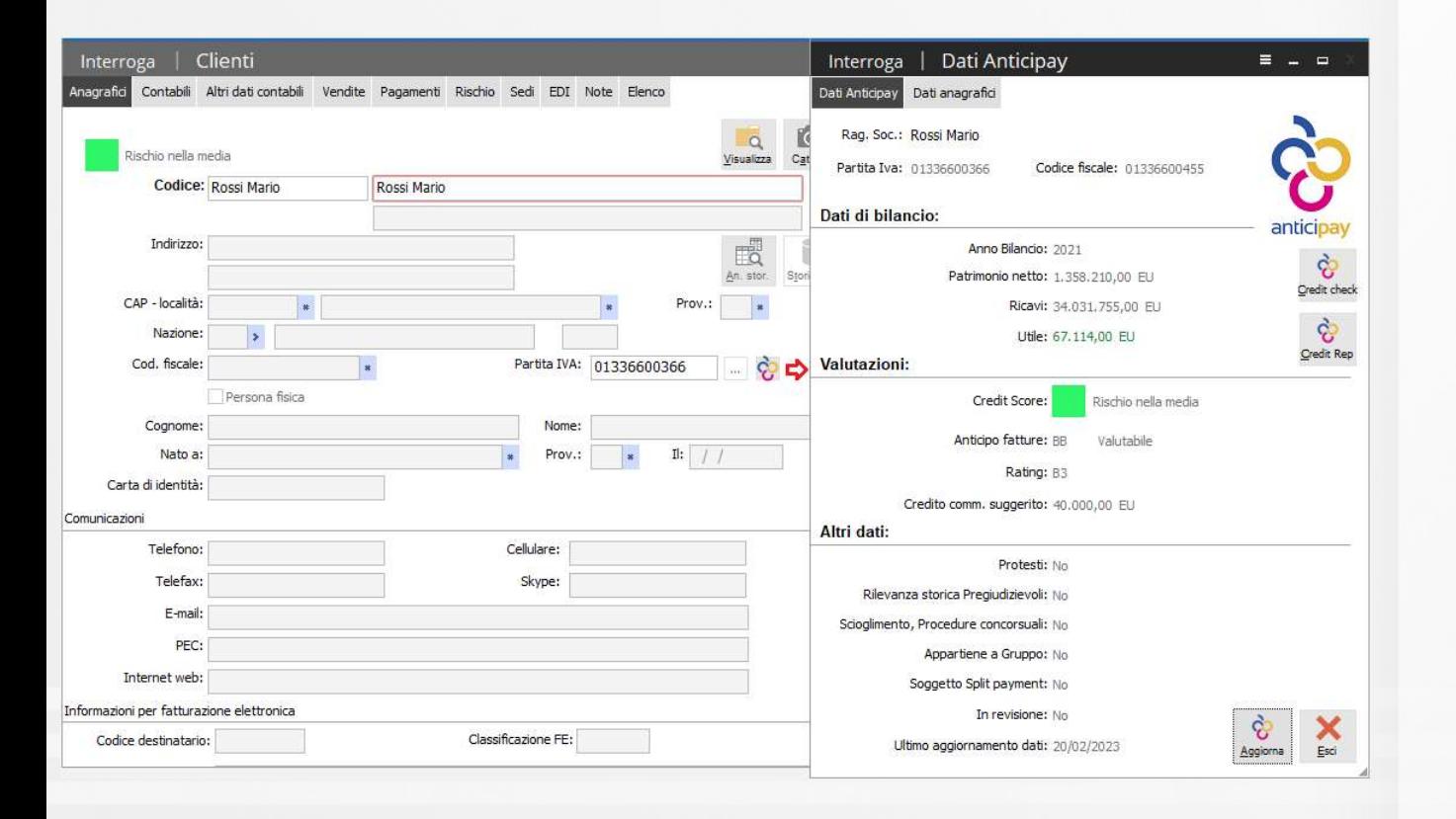

Accedi ad una anagrafica e con un paio di click potrai controllare ed aggiornare la ragione sociale, codice fiscale, indirizzo …

Potrai richiedere il report dettagliato Credit Check, direttamente sul tuo pc, o il Credit Report via mail.

Accedi ad una anagrafica e con un paio di<br>click potrai **controllare ed aggiornare** la<br>ragione sociale, codice fiscale, indirizzo ...<br>Potrai richiedere il report dettagliato<br>Credit Check, direttamente sul tuo pc, o il<br>Credi Accedi ad una anagrafica e con un paio di<br>click potrai controllare ed aggiornare la<br>ragione sociale, codice fiscale, indirizzo ...<br>Potrai richiedere il report dettagliato<br>Credit Check, direttamente sul tuo pc, o il<br>Credit puntuale dei dati relativi ad uno specifico soggetto.

#### **章 ZUCCHETTI**

**Visualizza informazioni Anticipay**<br>La maschera di visualizzazione offre una visione d'insieme delle informazioni ricevute da A<br>possibile operare i filtri desiderati oltre ad accedere direttamente alle anagrafiche ed al de Visualizza informazioni Anticipay<br>La maschera di visualizzazione offre una visione d'insieme delle informazioni ricevute da Anticipay sui quali è<br>possibile operare i filtri desiderati oltre ad accedere direttamente alle a

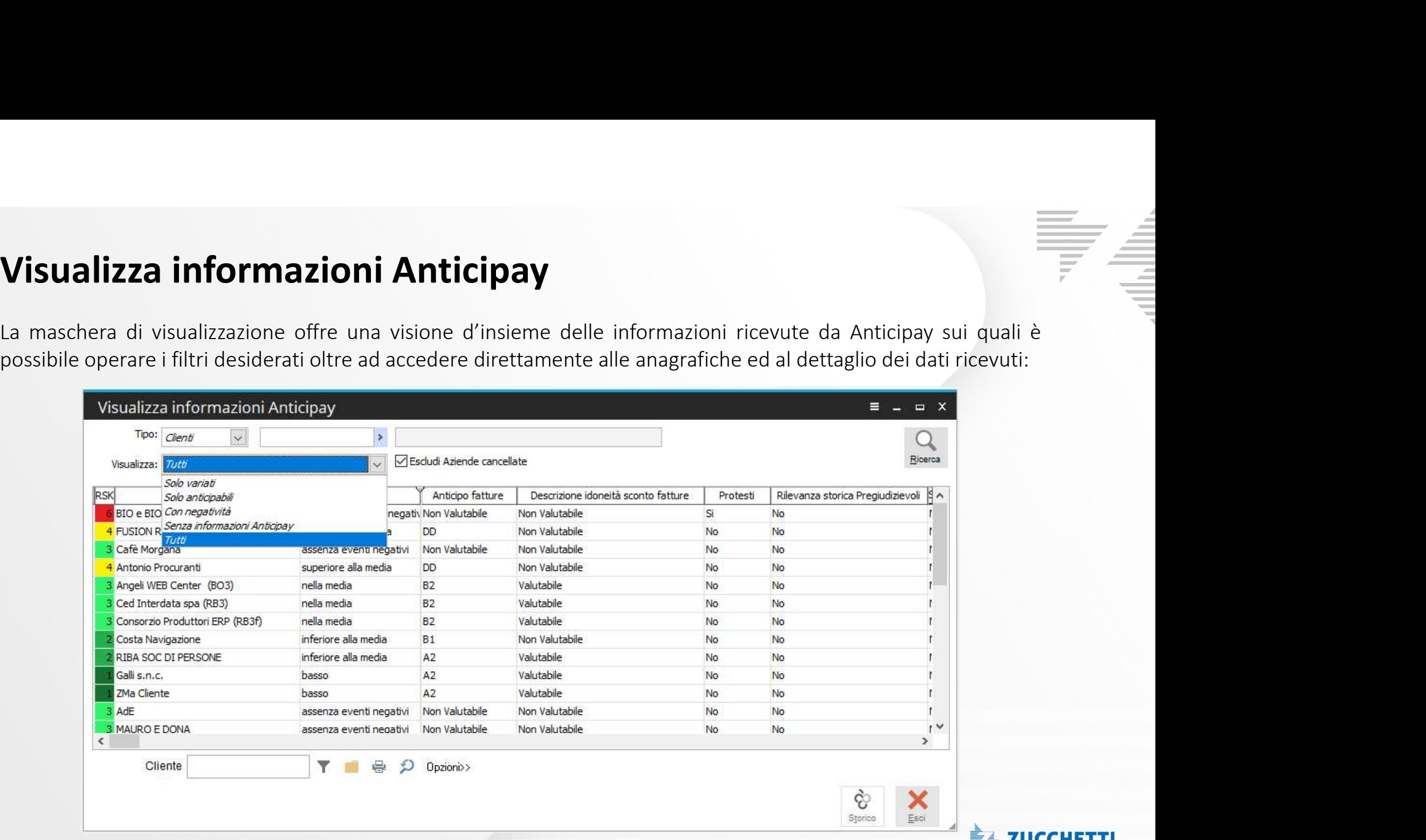

**专型 ZUCCHETTI** 

# Ad Hoc Revolution

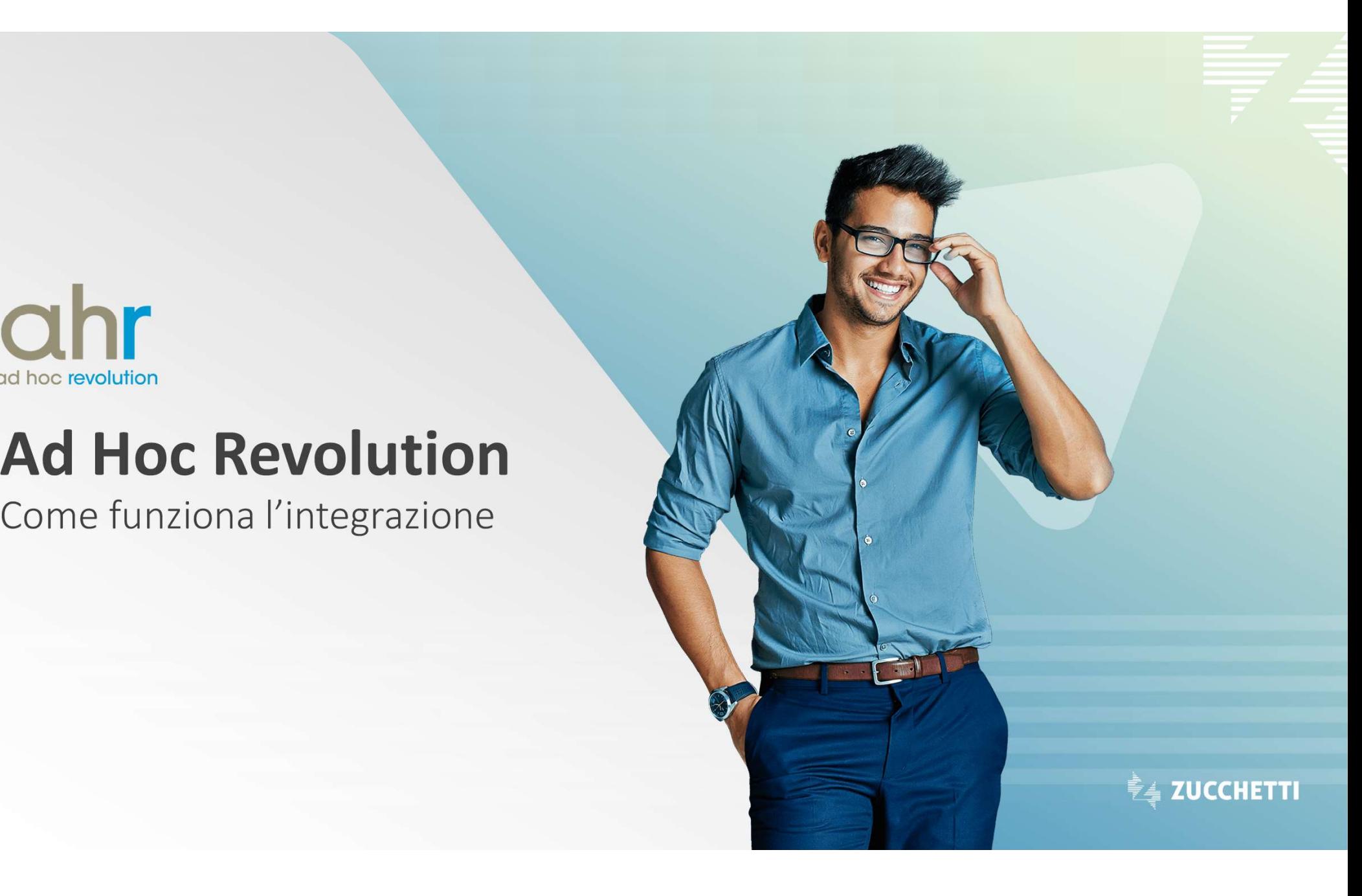

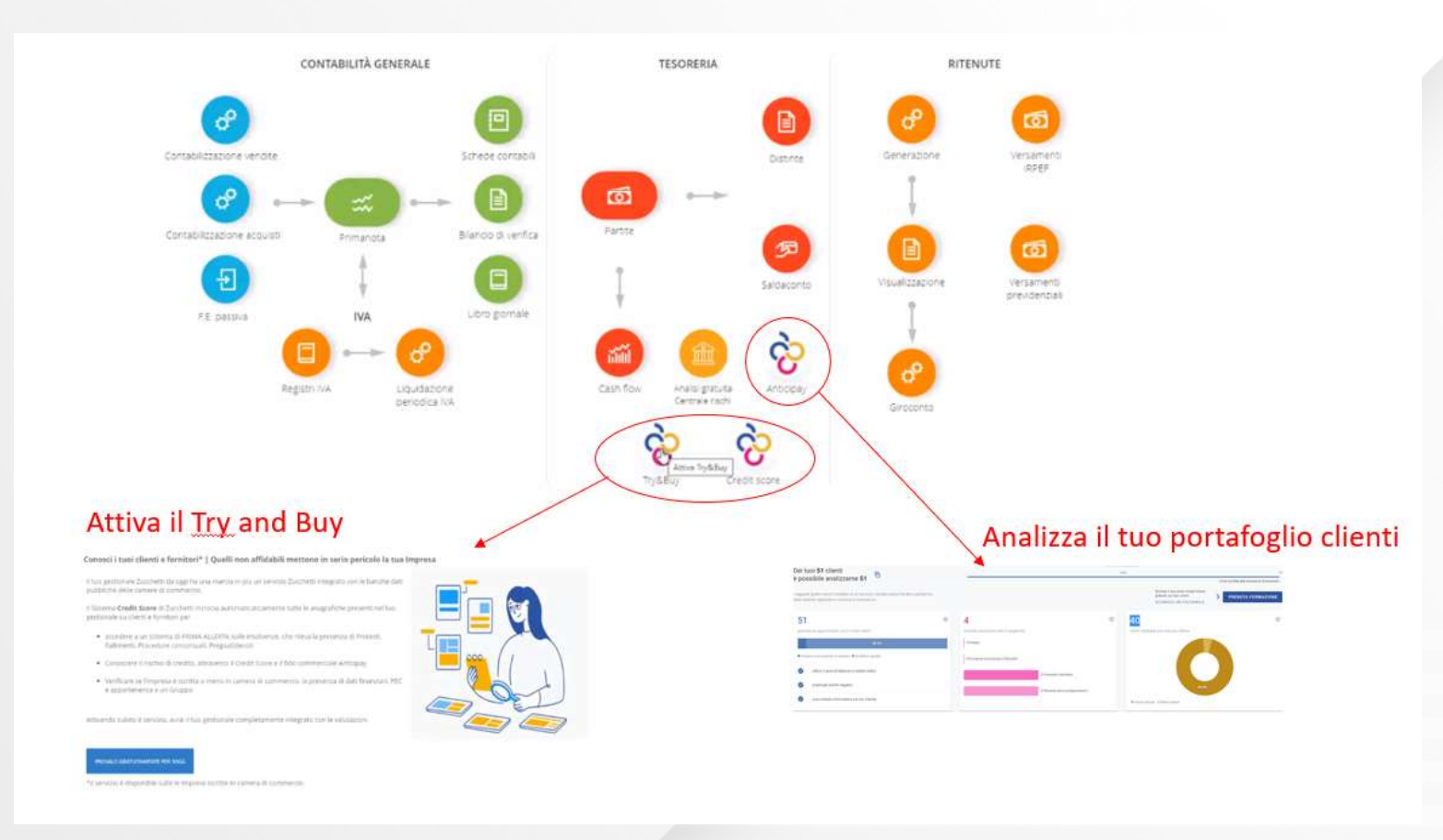

F

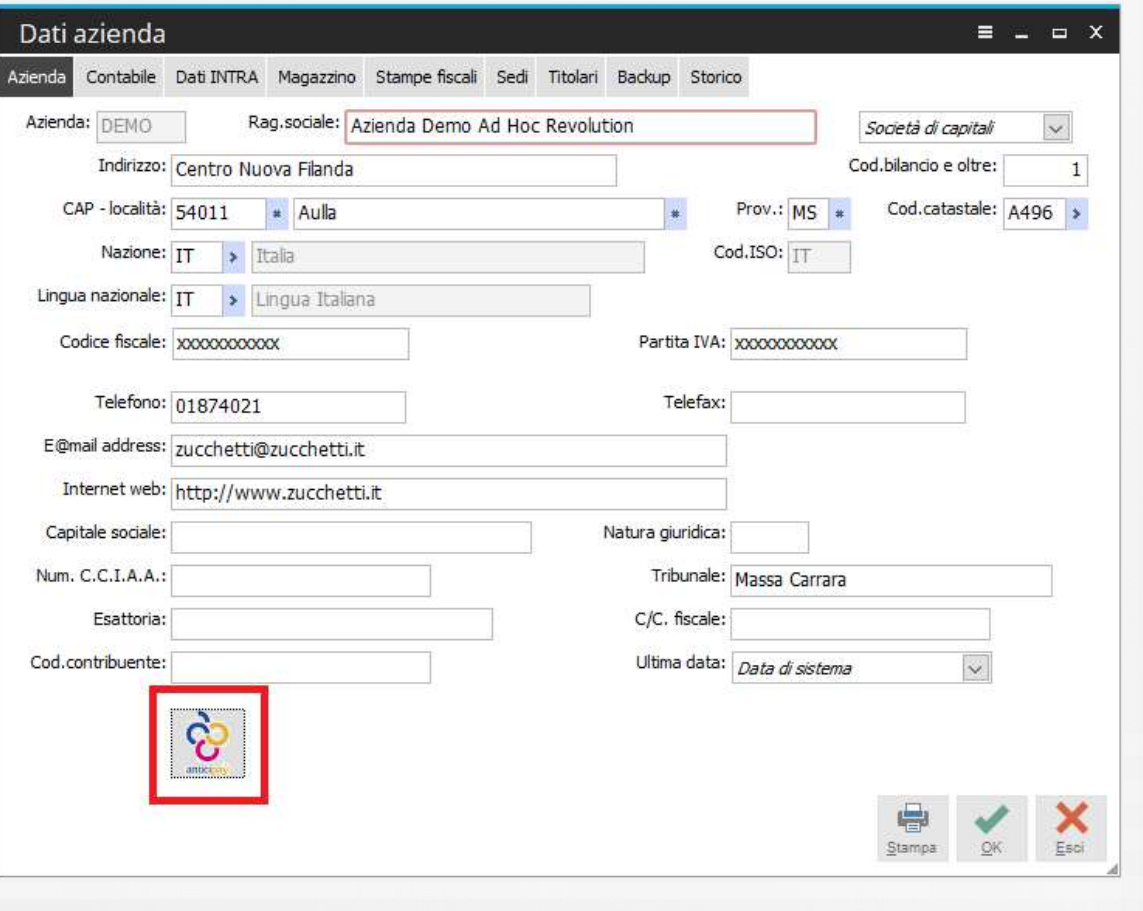

Attivato il modulo Anticipay anche sul tuo<br>gestionale, avrai a disposizione una console di<br>configurazione dove potrai: gestionale, avrai a disposizione una console di configurazione dove potrai:

- Scegliere quali anagrafiche, tra clienti/ fornitori/ nominativi, saranno automaticamente aggiornate da Ad hoc Revolution.
- Impostare al meglio il sistema di allerta sull'emissione di documenti di vendita.

**ZUCCHETTI** 

**Come si aggiornano i dati?**<br>Non devi preoccuparti di nulla! I dati del Credit Score sono aggiornati in automatico da Ad<br>sempre allineati sul tuo gestionale, come lo sono in Anticipay. Come si aggiornano i dati?<br>
Non devi preoccuparti di nulla! I dati del Credit Score sono aggiornati in automatico da Ad hoc, così da averli<br>
sempre allineati sul tuo gestionale, come lo sono in Anticipay.<br>
Recupero inform

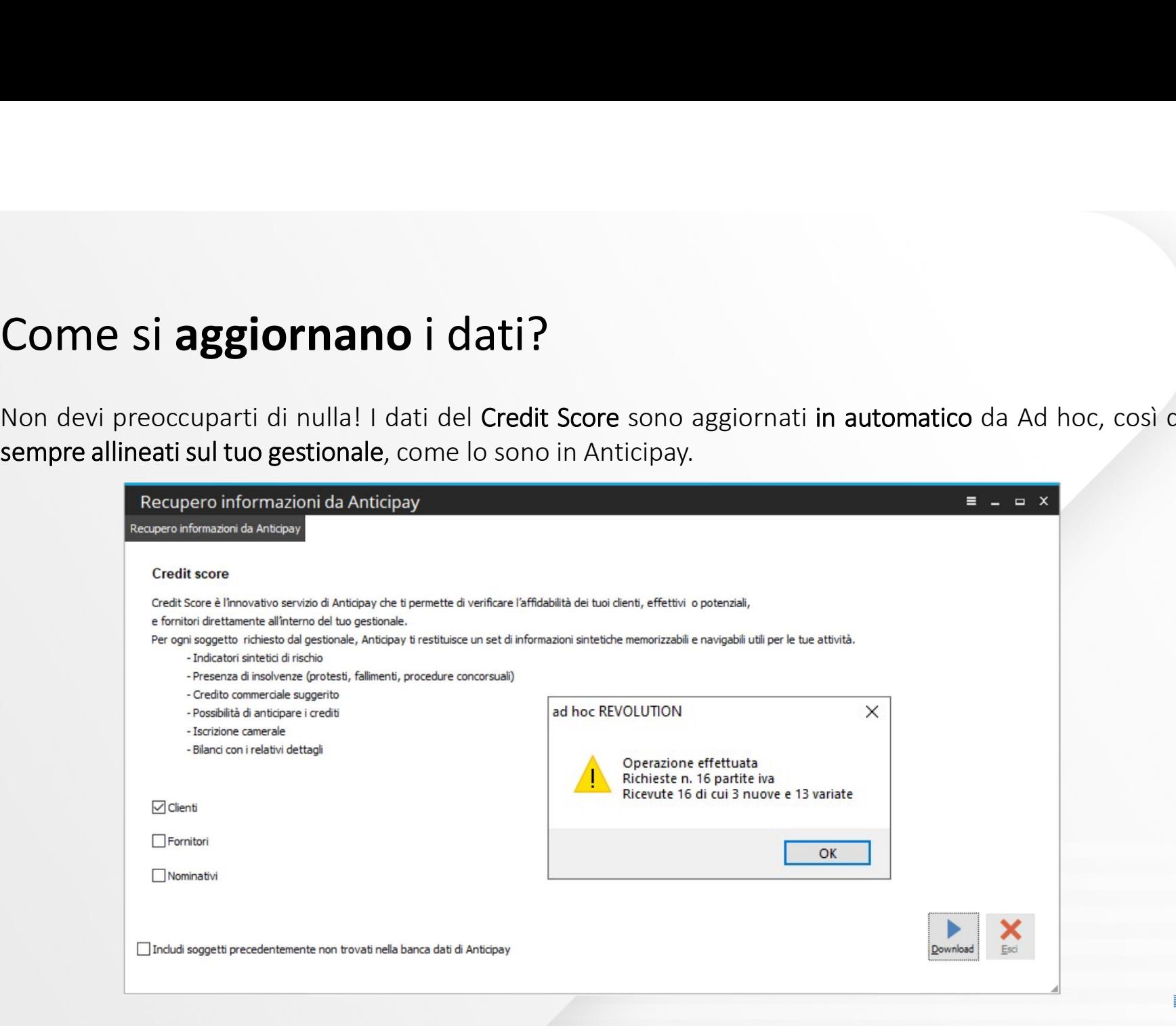

#### Come si controlla?

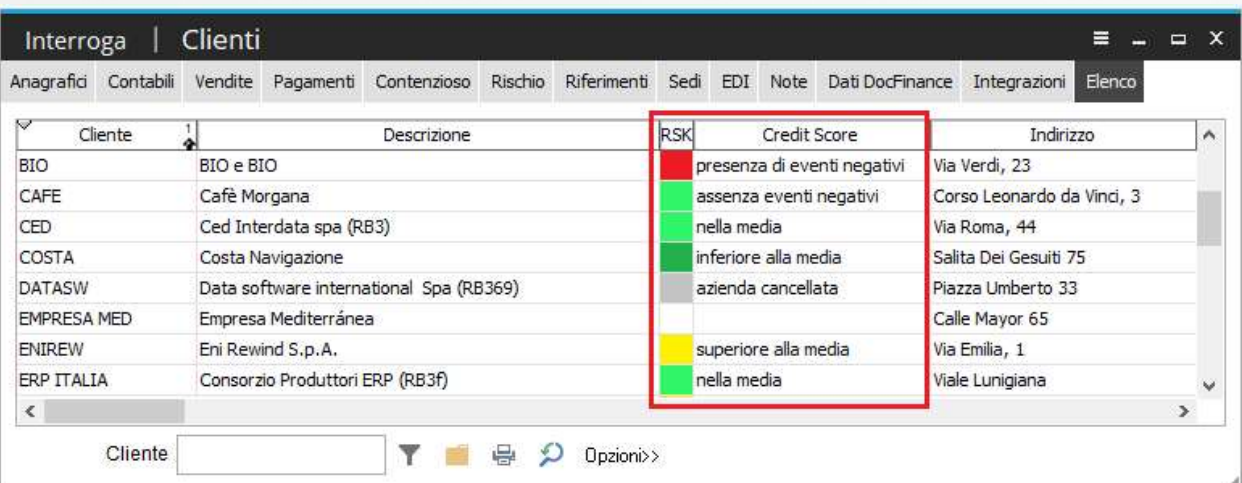

Le anagrafiche di Ad hoc, clienti/fornitori/nominativi, arricchite con le informazioni ricevute da Le anagrafiche di Ad hoc,<br>
Le anagrafiche di Ad hoc,<br>
clienti/fornitori/nominativi, arricchite<br>
con le informazioni ricevute da<br>
Anticipay permettono di:<br>
• Vedere, a colpo d'occhio, il<br>
livello di rischio del partner

• Vedere, a colpo d'occhio, il livello di rischio del partner commerciale.

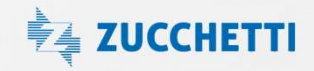

Come si controlla?

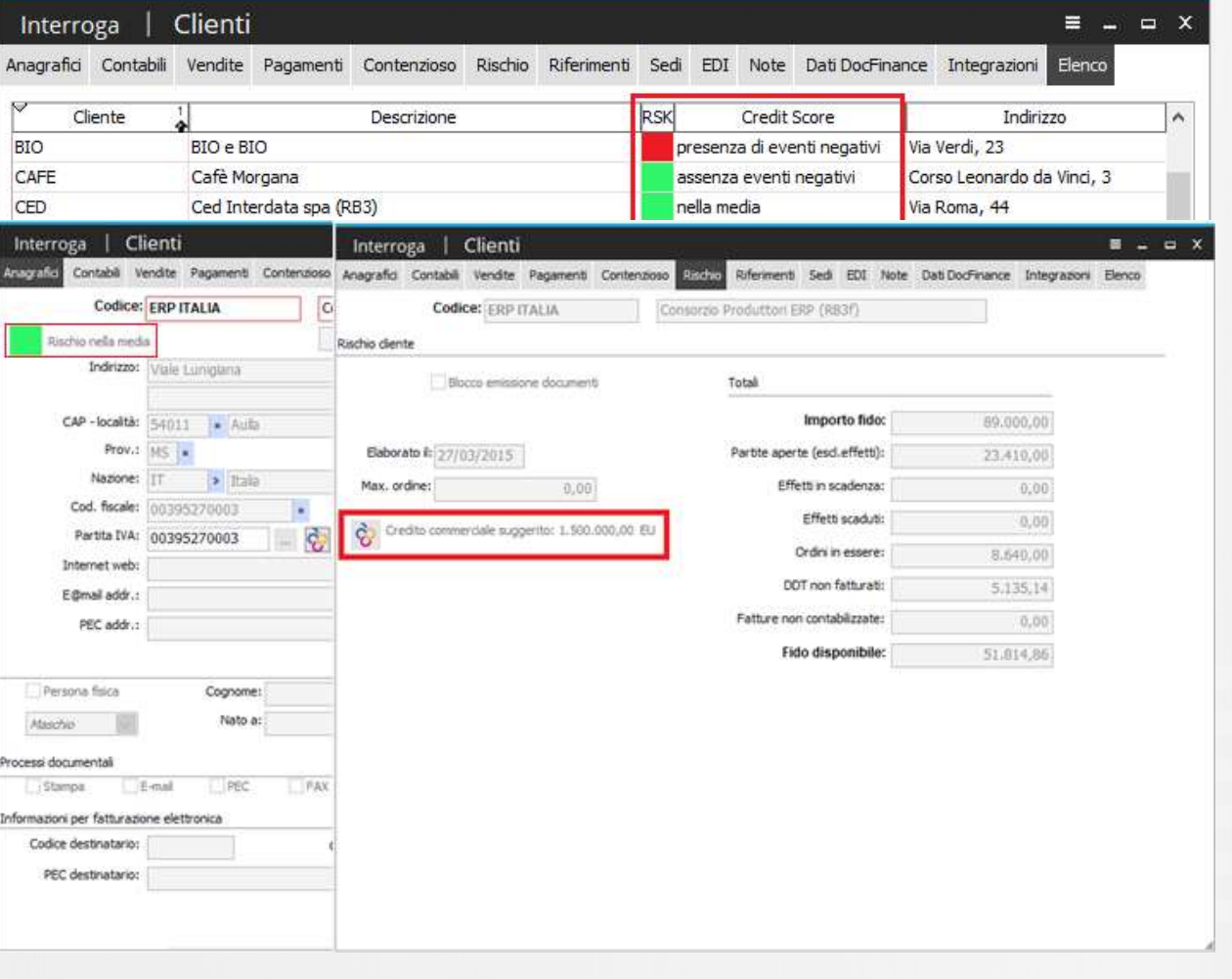

Le anagrafiche di Ad hoc,

clienti/fornitori/nominativi, arricchite con le Le anagrafiche di Ad hoc,<br>
Le anagrafiche di Ad hoc,<br>
clienti/fornitori/nominativi, arricchite con le<br>
informazioni ricevute da Anticipay permettono<br>
di:<br>
• Vedere, a colpo d'occhio, il livello di<br>
rischio del partner comm di:

- Vedere, a colpo d'occhio, il livello di rischio del partner commerciale.
- Entrare nei dettagli per controllare tutti i dati scaricati da Anticipay.

In particolare nei dettagli, sarà possibile verificare l'idoneità al finanziamento e il credito commerciale suggerito.

**● ZUCCHETTI** 

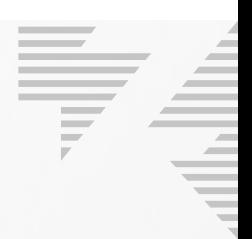

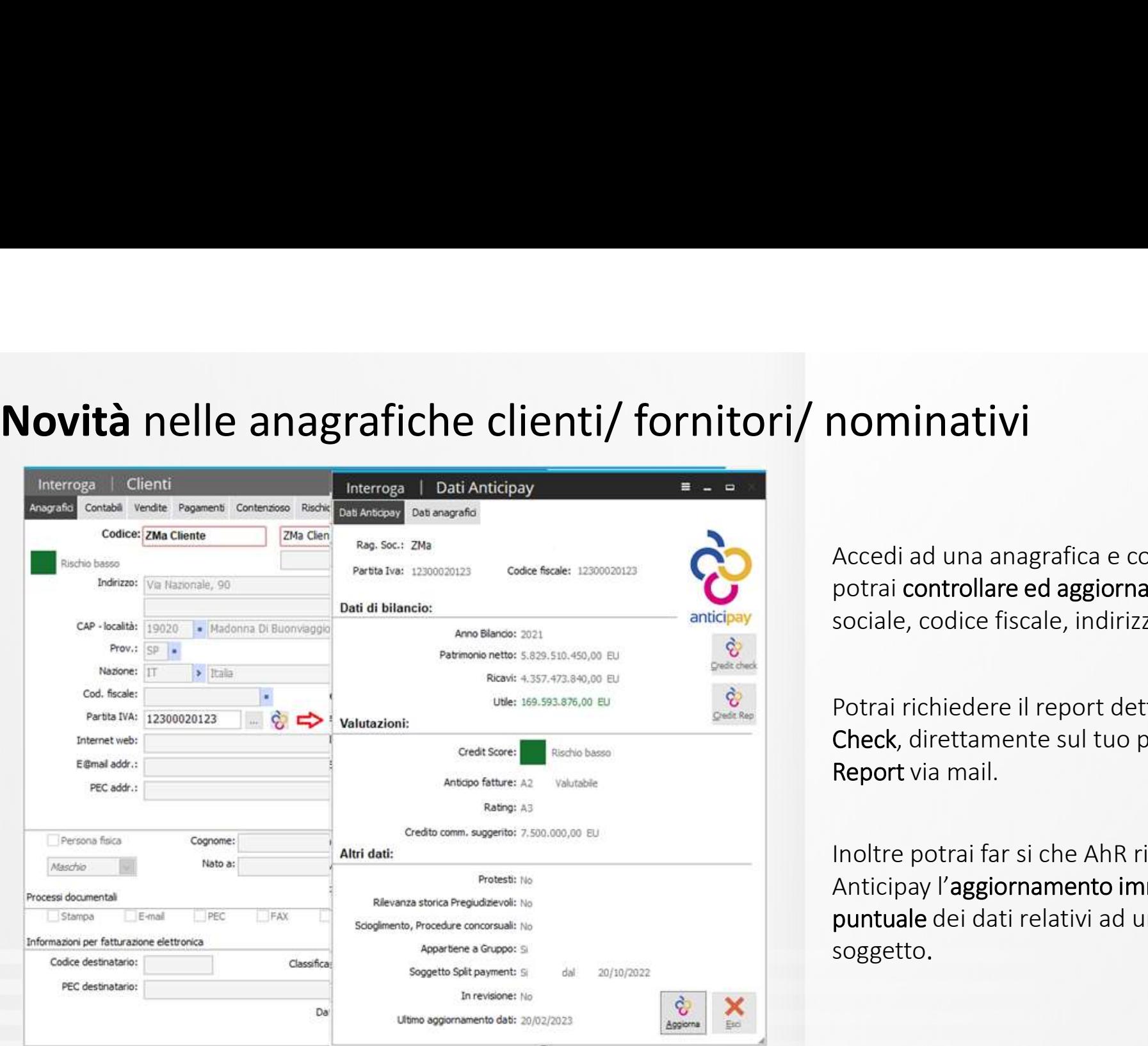

Accedi ad una anagrafica e con un paio di click potrai controllare ed aggiornare la ragione sociale, codice fiscale, indirizzo …

Potrai richiedere il report dettagliato Credit Check, direttamente sul tuo pc, o il Credit Report via mail.

**Indiana and Starting Community of the AhR richiedrs**<br>
Accedi ad una anagrafica e con un paio di click<br>
potrai controllare ed aggiornare la ragione<br>
sociale, codice fiscale, indirizzo ...<br>
Potrai richiedere il report detta Accedi ad una anagrafica e con un paio di click<br>potrai controllare ed aggiornare la ragione<br>sociale, codice fiscale, indirizzo ...<br>Potrai richiedere il report dettagliato Credit<br>Check, direttamente sul tuo pc, o il Credit<br> puntuale dei dati relativi ad uno specifico soggetto.

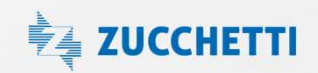

Visualizza informazioni Anticipay<br>a maschera di visualizzazione offre una visione d'insieme delle informazioni ricevute da An<br>possibile operare i filtri desiderati oltre ad accedere direttamente alle anagrafiche ed al dett Visualizza informazioni Anticipay<br>La maschera di visualizzazione offre una visione d'insieme delle informazioni ricevute da Anticipay sui quali è<br>possibile operare i filtri desiderati oltre ad accedere direttamente alle a

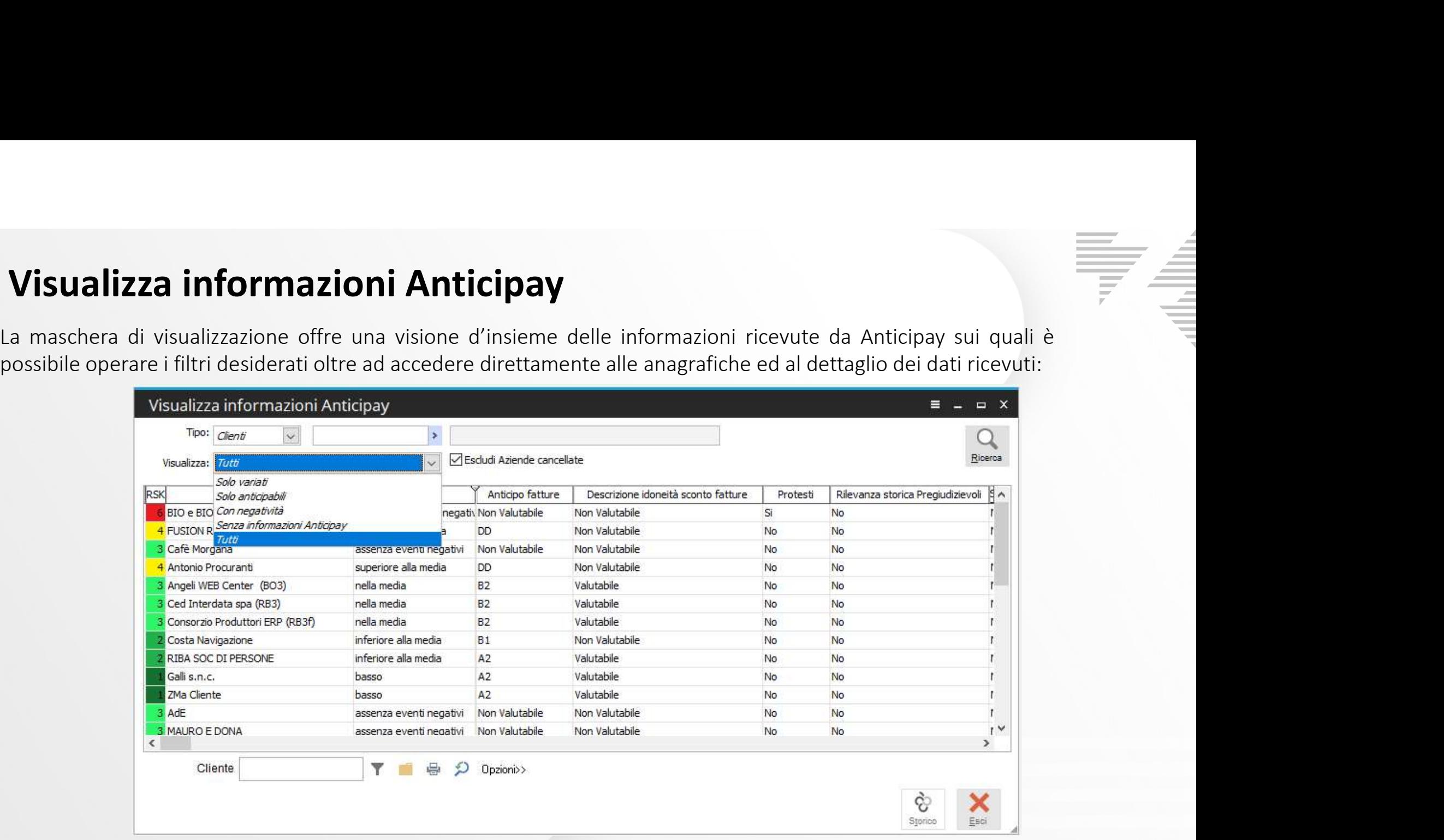

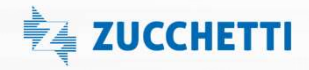

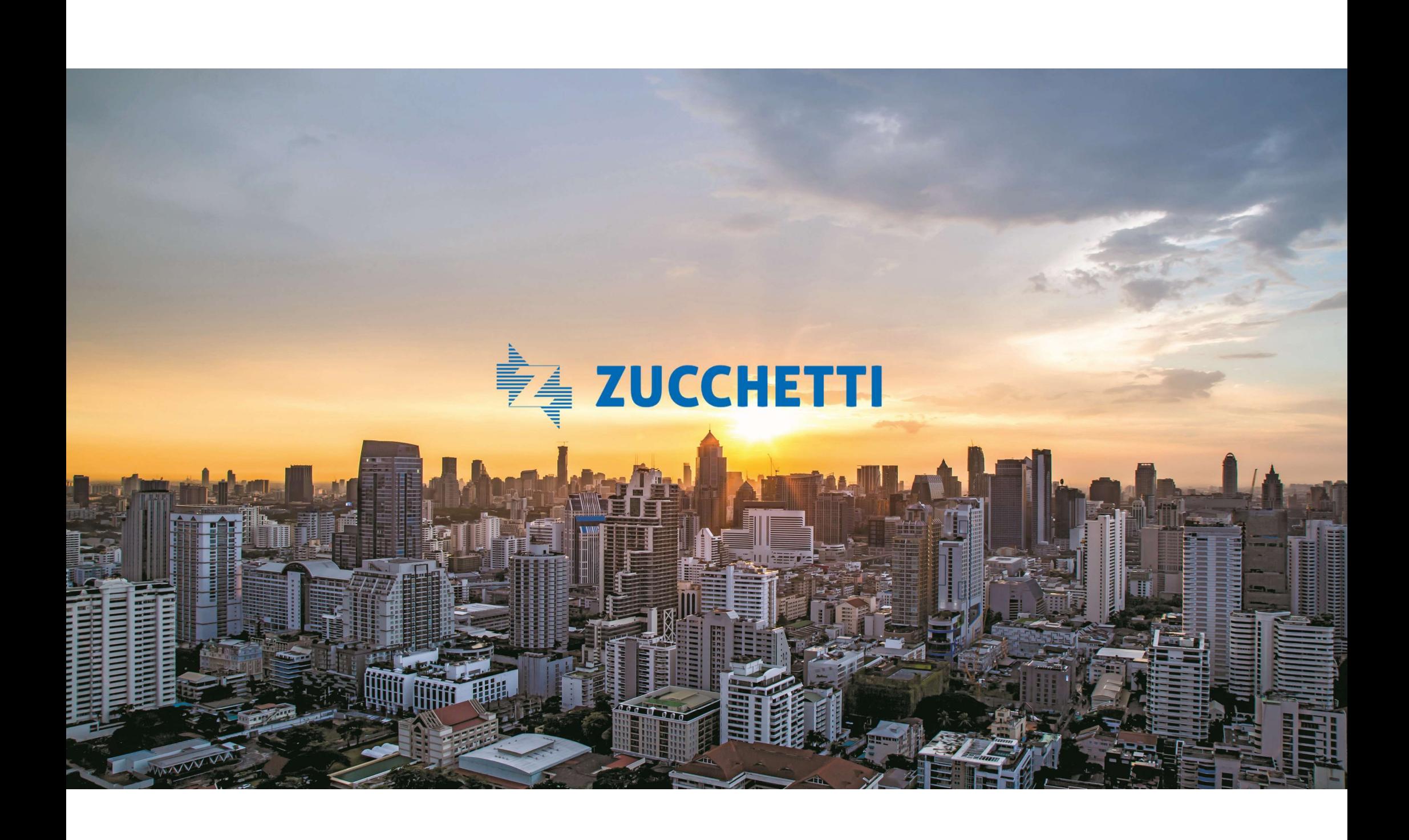